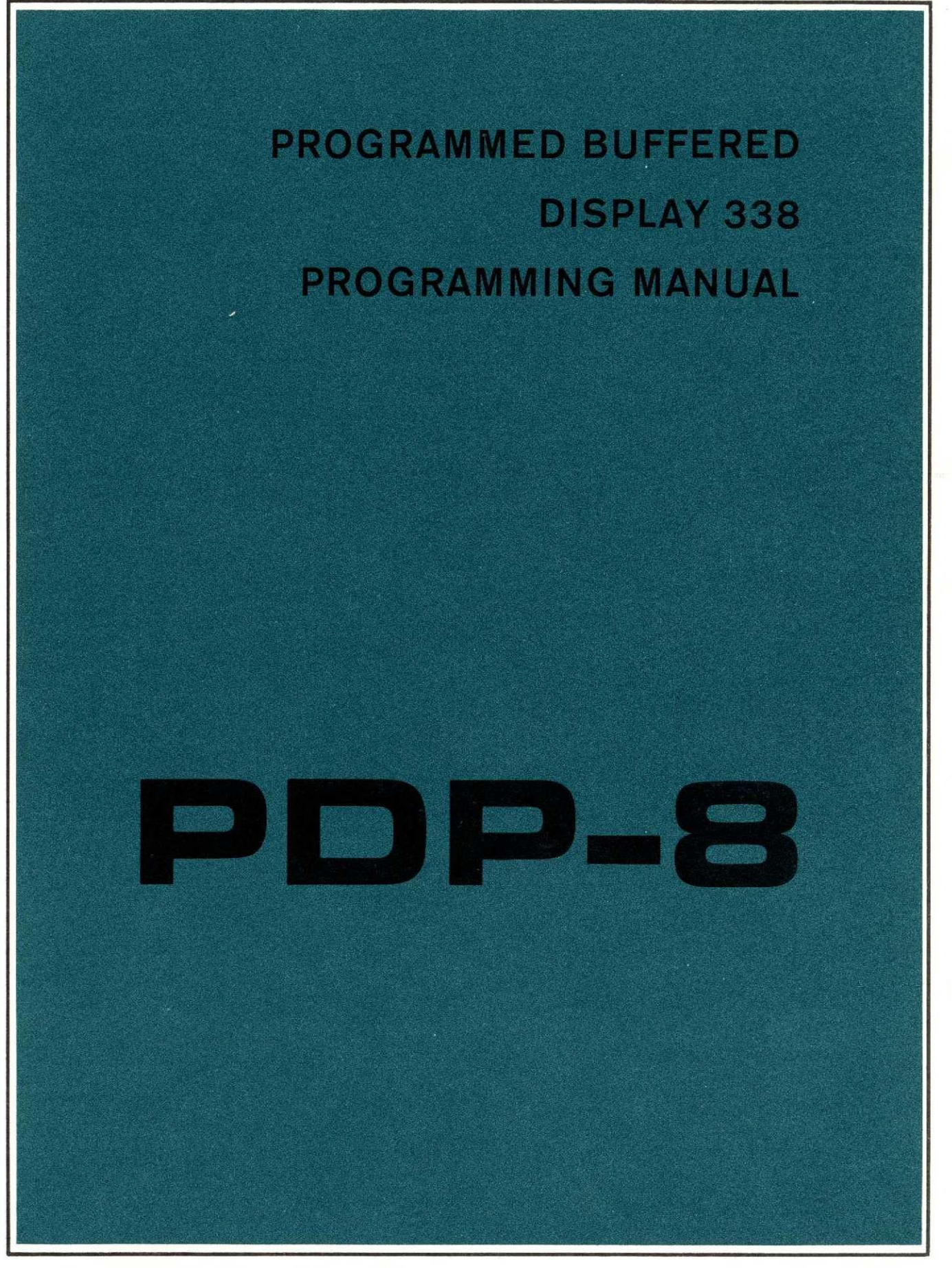

DIGITAL EQUIPMENT CORPORATION - MAYNARD, MASSACHUSETTS

# PROGRAMMED BUFFERED DISPLAY 338 PDP-8 PROGRAMMING MANUAL

 $\alpha$  , and the second constraint in the second contract of the second

OiGITAL EOLJIPMENT CORPORATION - MAYNARD. MASSACHUSETTS

Copyright 1966 by Digital Equipment Corporation

 $\mathcal{L}$ 

 $\label{eq:2.1} \mathcal{L}(\mathcal{L}^{\text{max}}_{\mathcal{L}}(\mathcal{L}^{\text{max}}_{\mathcal{L}}(\mathcal{L}^{\text{max}}_{\mathcal{L}}(\mathcal{L}^{\text{max}}_{\mathcal{L}^{\text{max}}_{\mathcal{L}}(\mathcal{L}^{\text{max}}_{\mathcal{L}^{\text{max}}_{\mathcal{L}^{\text{max}}_{\mathcal{L}^{\text{max}}_{\mathcal{L}^{\text{max}}_{\mathcal{L}^{\text{max}}_{\mathcal{L}^{\text{max}}_{\mathcal{L}^{\text{max}}_{\mathcal{L}^{\text{max}}$ 

 $\mathcal{A}$  and  $\mathcal{A}$  are also as  $\mathcal{A}$  . In the  $\mathcal{A}$ 

# CONTENTS

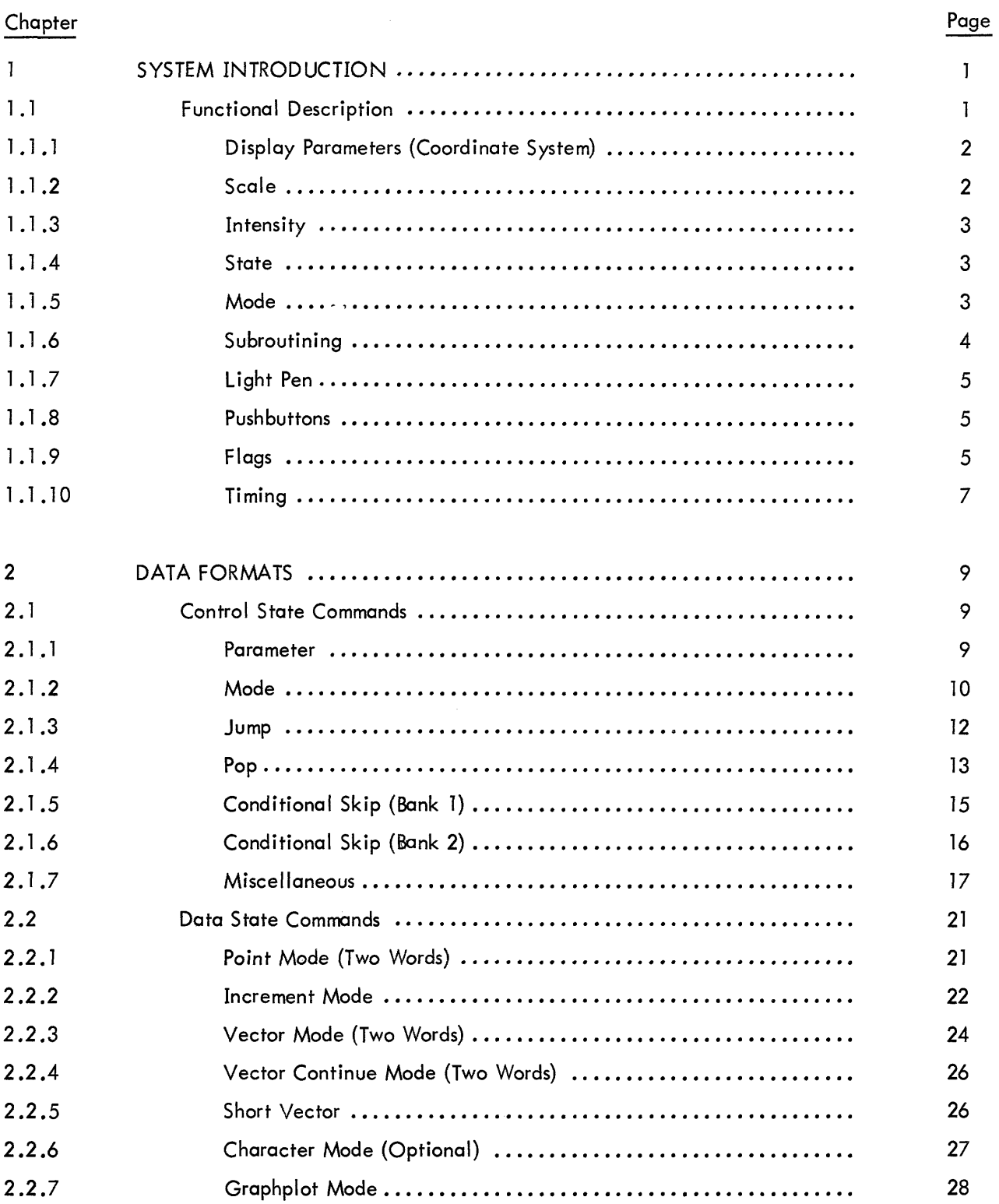

# CO NTE NTS (continued)

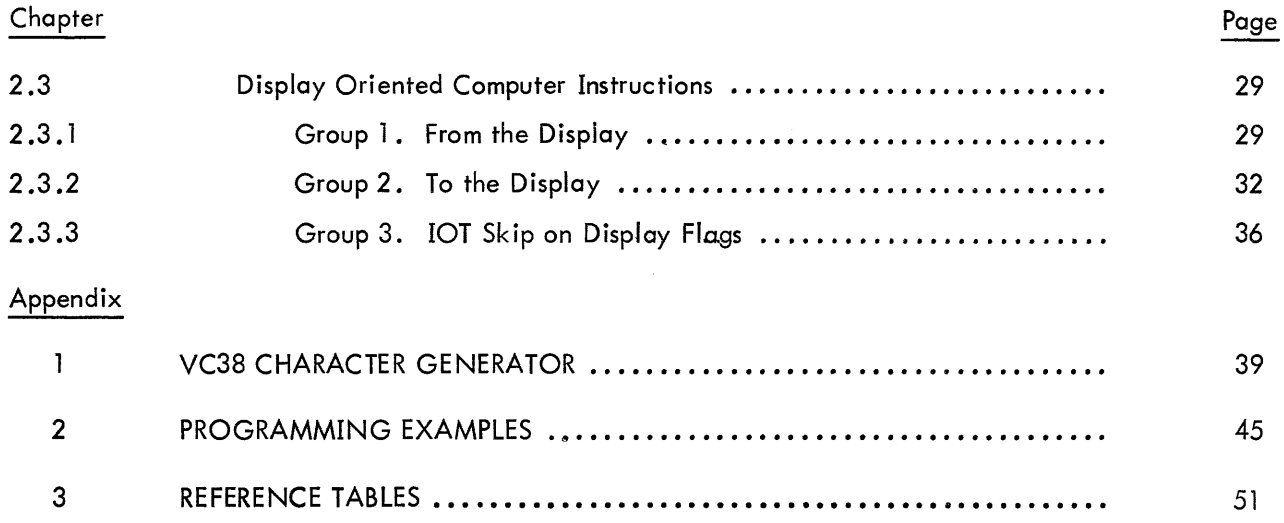

 $\mathcal{A}(\mathcal{C})$  , and  $\mathcal{C}(\mathcal{C})$ 

# PART<sub>1</sub> SYSTEM INTRODUCTION

The Type <sup>338</sup> Programmed Buffered Display is <sup>a</sup> precision incremental display system, consisting of <sup>a</sup> small scale, high speed computer and <sup>a</sup> display subsystem for control of the CRT. The computer used is the Digital Equipment PDP-8 (for Programmed Data Processor). It is <sup>a</sup> single address, fixed word length (twleve bits) machine. The complete cycle time for its random access magnetic core memory is l .5 psec. All arithmetic operations are performed in <sup>25</sup> complement notation.

This guide enables the experienced user to adapt the powerful capabilities of the Type <sup>338</sup> to his application . The contents assume that the reader is familiar with the operation of the PDP-8 and its instruction set. This information is readily available in the PDP-8 User Handbook, F—85.

#### 1.1 FUNCTIONAL DESCRIPTION

A self-contained unit with built-in control and power provisions, the <sup>338</sup> Display may be interfaced to an existing system or it may stand alone as <sup>a</sup> powerful computer-driven display system. The CRT is <sup>a</sup> l6-inch tube with 9—3/8 inch by 9-3/8 inch usable display area. Magnetic deflection and focusing techniques result in uniform resolution over this area. Up to eight display CRTs may be remotely slaved to the <sup>338</sup> Display. All can receive identical information, or all can receive different information, or any combination can be established. The routing of information to the slave display is <sup>a</sup> function of display file instructions in the control state.

The display logic can be thought of as <sup>a</sup> special purpose computer which stores its instructions (display commands) in the memory of the PDP-8, and interacts with the computer through <sup>a</sup> series of in struction interrupts and data transfers. The display is an output device with respect to the computer for the following reasons:

> a. The PDP-8 has <sup>a</sup> series of instructions which start, stop, and load and interrogate the registers of the display.

b. The PDP-8 can modify the data commands which are interpreted by the display because the commands are stored in the PDP-8 memory.

The commands are transferred to the display control via the PDP-8 single cycle data break system. The display file words are loaded into <sup>a</sup> table or block of successive memory locations; and the beginning location of this table is loaded into <sup>a</sup> special register called the display address counter (DAC) . The output of the DAC is applied to the inputs of the memory address (MA) register. A data break is then initiated by either the display or the computer, and this address is read into the MA. The computer then

 $\mathbf{I}$ 

goes through <sup>a</sup> break cycle in which it fetches the word from memory and places it into its memory buffer (MB) register from where it is transferred to the buffer register (DX) in the display. During this time, the display starts its operation and the DAC is incremented by one. The computer program counter (PC) is not incremented during the break cycle. At the end of the break cycle the PDP-8 continues its main program until the display requires another data break.

#### 1.1.1 Display Parameters (Coordinate System)

The display screen which is 9-3/8 inches square, has l0 bits of resolution; in other words there are 1,024 points in the x and y directions or about a million points in all. The x and y position registers are 13 bits long, however, and therefore the screen represents only 1/64 the total addressable area (paper). The paper is broken up into 64 sectors corresponding to the upper 3 bits of  $x$  and  $y$ , with sector 0 defined as the lower left sector. Only information in sector <sup>0</sup> is intensified so that translation is accomplished by moving the paper in relation to sector 0. The lower left corner is point (0,0), and the coordinates increase to the right and up, and decrease to the left and down. An edge violation occurs when <sup>a</sup> line is drawn across the boundary of the paper. This is <sup>a</sup> warning that an overflow condition has just occurred in the x or y position register. A vertical edge flag indicates the y position register went from all is to all 0s, or from all 0s to all 1s. The horizontal edge flag indicates overflow in the x register. The over– flow can be set to occur after the  $10th$ ,  $11th$ ,  $12th$  or  $13th$  bit in x and y. The virtual paper size can therefore be changed under program control.

#### l.l.2 Scale

The scale setting determines the number of positions each succeeding spot is moved before it is intensified. It effects both the size and appearance of lines or symbols drawn in the vector, vector continue, short vector, increment, or character modes. At scale setting  $\mathbb{1}_{2}$ , each point can be clearly distinguished. At scale setting  $00<sub>2</sub>$ , lines and symbols appear to be continuous. The point spacing is illustrated in the following table.

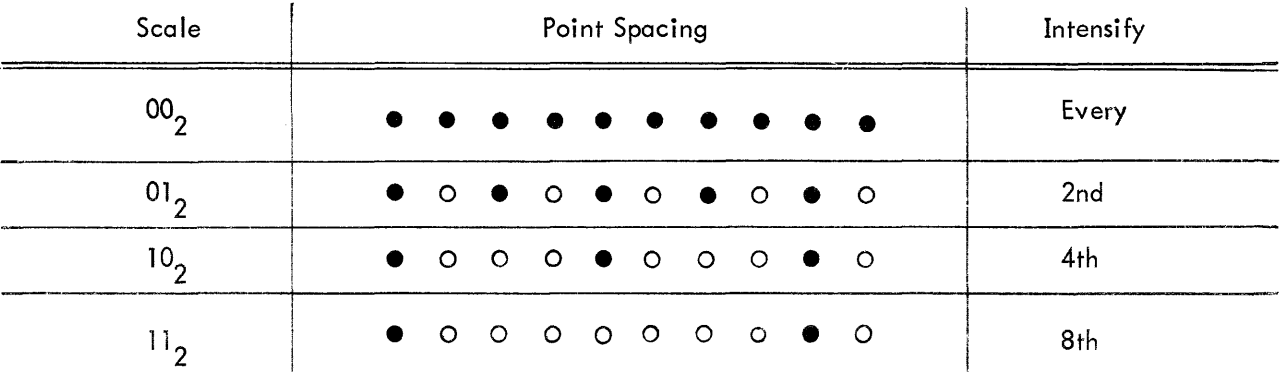

#### 1.1.3 Intensity

There are eight intensity levels available on the display, ranging from 000<sub>2</sub>, which is barely visible, to 111<sub>2</sub>, which is very bright. Note that scale and intensity settings are interrelated. For example, iF characters are drawn (with the character generator) at the lowest scale setting, and too high an intensity is used, they will be badly blurred. On the other hand, iF many characters are to be displayed simultaneously or iF the light pen is to be used, it is best to use as high an intensity level as possible.

#### 1.1.4 State

The display logic is broken into two states, data state and control state. Control state commands are interpreted as instructions to the display logic to change parameters, iump, skip, etc. The data state commands are instructions to move the beam via the x and y position registers. When the display is initialized, the commands are accepted in control state until an "enter data state'l command is given. The display returns to control state from data state by escaping.

In control state, the First three bits (op code) designate the operation to be performed by the remaining nine bits. Seven oF the eight op codes are used:

- 0 Parameter
- <sup>1</sup> Mode
- 2 Jump
- 3 Pop
- 4 Conditional skip l
- <sup>5</sup> Conditional skip <sup>2</sup>
- 6 Miscellaneous (microprogrammed)
	- <sup>0</sup> Arithmetic compare <sup>1</sup>
	- l Arithmetic compare <sup>2</sup>
	- <sup>2</sup> Skip on Flags
	- 3 Count
	- 4—7 Set slaves (optional)
- 7 Spare

The details are discussed in part <sup>2</sup> oF this manual.

#### 1.1.5 Mode

Data state words are accepted in one oF seven Formats according to the contents oF the mode register. The data state modes available are:

- 0 Point
- <sup>1</sup> Increment
- $\overline{2}$ Vector
- 3 Vector continue
- Short vector 4
- 5 Character (optional)
- 6 Graphplot
- 7 Spare

All modes are entered from control state by the "enter data state" command. Each mode, however, has its own way of escaping back to control state. The mode register is cleared by power clear and initialization of the display (IOT l65) .

#### 1.1.6 Subroutining

The display has control state commands which will modify the DAC. This enables unconditional display jumps (jump), jump to subroutine (push jump) and the return from subroutines (pop). The new address is specified by <sup>15</sup> bits allowing direct addressing of 32K of core. The jump and push iump commands are specified by two consecutive 12-bit words. Push jump stores the return address, mode, intensity, scale, and light pen on <sup>a</sup> push-down pointer list which resides in the first 4K of PDP—8 core. This information is automatically written into two locations in the format shown below:

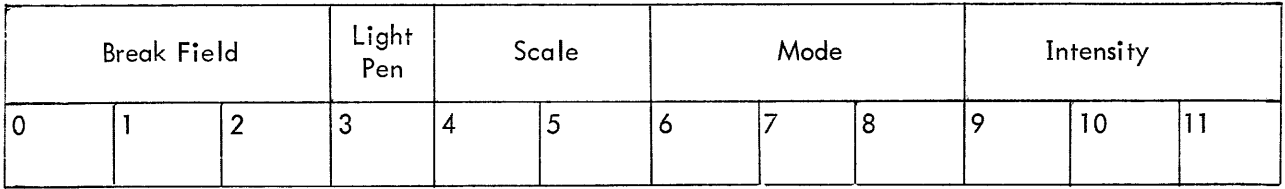

First Word

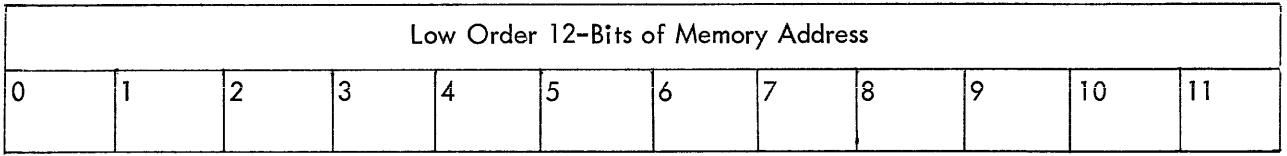

Second Word

The information is placed in the address indicated by the push-down pointer, (PDP) which is <sup>a</sup> l2—bit register in the display logic. When <sup>a</sup> push jump is executed, the PDP is incremented twice, adding <sup>a</sup> new entry to the PDP list. This allows multi-level and recursive subroutines in the display.

The pop command takes the last entry on the PDP list from core and gates it back to the proper registers. The display status, however, can be inhibited from being restored. The PDP is automaticaily decremented by two, making the PDP list <sup>a</sup> last in first out stack.

#### 1.1.7 Light Pen

The light pen is an input device which generates <sup>a</sup> signal (flag) that can be sensed and interpreted by the computer. A light pen interruption stops the display, leaving the contents of all display registers intact, and signals the computer that an interruption has occurred. When this happens, the programmer can examine the contents of the display registers to determine the location (on the display) of the point of light that was sensed by the light pen and/or determine the memory location of the data word specifying that point. The light pen detects light in the range <sup>4300</sup> to <sup>5600</sup> angstroms.

#### 1.1.8 Pushbuttons

The <sup>338</sup> is equipped with <sup>a</sup> bank of twelve pushbuttons. They are placed six in <sup>a</sup> row with <sup>a</sup> clear button to reset that group. The buttons in each group are interlocked, but two buttons in different groups can be pressed simultaneously. Pressing <sup>a</sup> button complements an associated flip-flop. For reference, the pushbutton is lit when its flip-flop is in the <sup>1</sup> state. The state of the pushbuttons can be sensed both by the display, using the control state skip instructions, and the PDP-8, which can read the state of the pushbuttons into the acoumulator. The PDP-8 and display can also clear and set the pushbuttons. This enables three—way communication between the operator, display logic, and PDP-8. The buttons are labeled <sup>0</sup> through 11 and are packaged in a compact, portable box. The box is connected to the display by a 20-ft cable. There is also <sup>a</sup> special computer interrupt button on the box.

#### l.l.9 Flags

There are <sup>a</sup> number of special conditions that can arise in the display which require the atten tion of the PDP-8 processor. These conditions are indicated by display flags which can interrupt the computer and be sensed by IOT skip instructions. The flags are:

- a. Internal stop
- b. External stop
- c. Edge
- d. Light pen find
- e. Push button hit
- f. Manual interrupt

The flags can be separated into two groups; a-d are flags which stop the display; e-f are flags which do not stop the display. Group <sup>1</sup> flags are cleared in one of three ways: initialization of <sup>a</sup> display sequence (6165); resuming from the point the display stopped (6174<sub>8</sub> or 6164<sub>8</sub>); and a pulse to clear the flag if the display is no longer needed (6161<sub>8</sub>). Power clear clears all display flags.

1.1.9.1 <u>Internal Stop</u> – Internal stop is a control state "mode" command (1400<sub>8</sub>). When the display stops, the DAC has already been incremented and points to the location after the stop code. The PDP—8 skips if the internal stop flag is on and IOT l7l is given. IOT I64 with the AC <sup>=</sup> <sup>0</sup> causes the display to resume from this point.

1.1.9.2 External Stop – The PDP–8 IOT 154, with AC bits 0 and 4 at 0, causes the display to stop. When the display stops, the external stop flag is set and interrupts the computer if the interrupt system is on . The time lapse between the IOT and the display stop is dependent upon the display command being executed when IOT 154 is given. The rule is that the entire command will be executed before the display is stopped. If the command is <sup>a</sup> two-word instruction like iump, pimp, or vector, or point mode command, both words are pulled out of memory and executed before the display stops. This allows simple resuming of the sequence even if the display is used in the interim. The external stop flag causes the PDP-8 to skip when IOT <sup>151</sup> is given (with AC bits <sup>0</sup> and 4 at O). The display sequence can be resumed by giving IOT 174.

1.1.9.3  $\,$  <u>Edge</u> – The edge is defined as the point at which the x or y position registers overflow<mark>.</mark> The initial conditions of the display can be set up so that all edges are ignored. In the normal case, the edge flag stops the display; when the edges are ignored, however, the display waits  $35 \mu$ sec and then resumes automatically. The IOT T74 will restart the display from the edge if the display has stopped. IOT l52 causes the PDP-8 to skip if either the horizontal or vertical edge flag is on.

1.1.9.4 Light Pen Find – The light pen find flag always stops the display as soon as it senses light. This occurs about 6 usec after the initial flash. The display logic therefore has time to execute several more points in the vector before it stops. This must be taken into consideration when reading back the x and y coordinates after the display has stopped. The PDP-8 can skip on the light pen flag using IOT l32. The vector or increment sequence can be resumed by giving IOT I74.

1.1.9.5 Pushbutton Hit Flag – If any of the twelve pushbuttons are hit, the pushbutton hit flag is raised. Th<mark>is</mark> flag will <u>not</u> stop the display, but can cause a computer interrupt. The flag is cleared by IOT 062, which reads back the status of the flag into the AC. IOT 171 reads the state of the twelve pushbuttons into the accumulator. There is no skip IOT for the pushbutton hit flag.

1.1.9.6 Manual Interrupt – The manual interrupt flag is set by the interrupt button on the pushbutton box. It has a light associated with the flag in the button. Whenever the flag is set, the button is lit. This flag will not stop the display. The flag can be cleared by IOT 172, which will also cause the program counter to skip if the flag is set.

6

Four of the display flags must be gated onto the interrupt line by the initial condition IOT 145. These flags are edge, light pen find, pushbutton, and internal stop. The external stop and manual inter~ rupt flags always cause an interrupt if the interrupt system is on.

#### l.l.l0 Timing

The display can take <sup>a</sup> break cycle <sup>a</sup> maximum of one out of three machine cycles. The effective cycle time of the display is 4.5 usec if single cycle instructions are being executed.\* All control state instructions except iump, push iump, and pop, are executed in one display cycle. The iump instruction takes two cycles because it is <sup>a</sup> two-word instruction. The push iump is <sup>a</sup> four-cycle instruction, two to get the instruction out, and two to push the two status words away on the push down list. The pop instruction. is three cycles, one to obtain the instruction and two to pull the status words from the push down list.

In data state, the mode and the number of intensified points determine execution time. In the incremental modes, increment, vector, short vector, and vector continue, points are plotted at <sup>a</sup> rate of one every <sup>I</sup> .l psec for intensified lines and <sup>300</sup> nsecs for nonintensified lines. Point and Graphplot mode words are given a  $35$ -usec delay to allow the beam to settle, whether the point is intensified or not. If points are plotted in the same general area, as in <sup>a</sup> continuous curve, the delay for settling is only <sup>6</sup> psec. The small delay is given if, and only if, the two points plotted have the same high order <sup>6</sup> bits (of l3) in both x and y position. The time needed to fetch the information must then be added (one or two display cycles) to get the total execution time.

The VC38 Character Generator (optional) plots at about 37 usec per character. This time is variable depending on the number of intensified points in the character. Control characters are executed in two display cycles except for carriage return which takes an additional  $35 \mu$ sec.

To estimate the time to display <sup>a</sup> 6-bit character, add up the time required for drawing out the character, then add in 2-l/2 display cycles needed for the character dispatch .

<sup>\*</sup>See PDP-8 Users Manual for details on the data break system.

#### PART<sub>2</sub>

#### DATA FORMATS

Listed below are the data formats for the control and data state commands. The bit structure, <sup>a</sup> short general description, and <sup>a</sup> bit-by-bit explanation are given. The control state also has <sup>a</sup> list of common mnemonics.

Control state is broken into the seven op codes with the miscellaneous command broken down further to Five microprogrammed commands. In data state, each of the seven modes is discussed separately.

#### <sup>2</sup> .i CONTROL STATE COMMANDS

Control state commands are instructions to the display logic to change <sup>a</sup> register, such as scale, DAC, mode, etc. Some of the commands change more than one register, so an enable bit is provided for each function. If the enable bit is a 1, the associated register is reset to the appropriate value. If the enable bit is <sup>a</sup> O, the associated register is unchanged independent of contents of the bit(s) following the enable bit. There is no restriction on the number of registers that can be changed with one instruction.

#### 2.1.1 Parameter

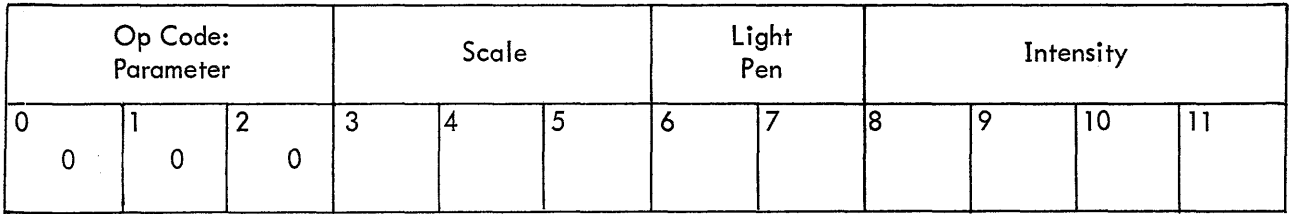

Parameter command is an instruction to change the scale, light pen, and intensity registers. When the light pen reigster is a 1, a light pen hit stops the display. If the light pen register is a 0, all light pen hits-are ignored.

9

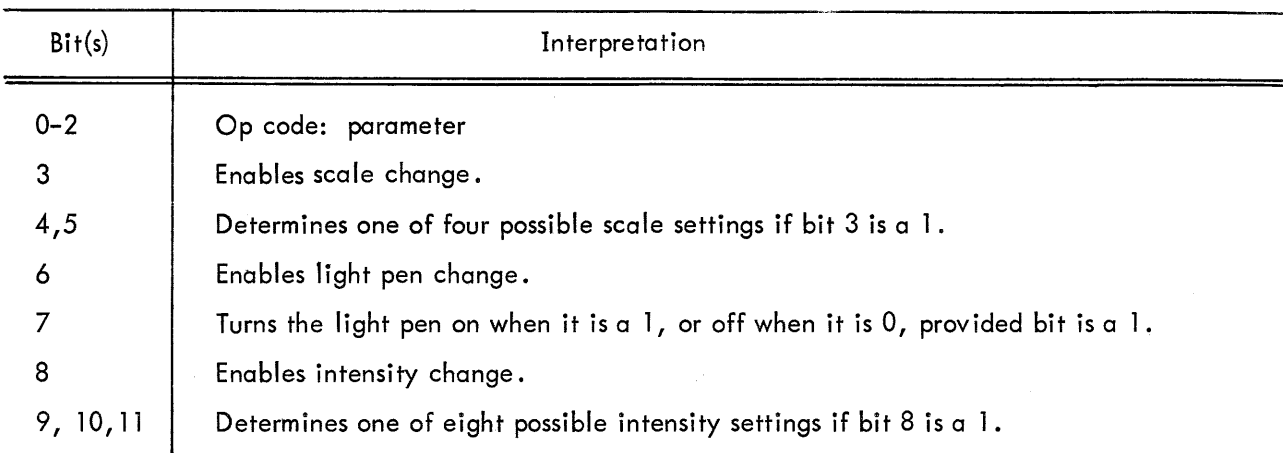

#### ASSOCIATED MNEMONICS AND VALUES

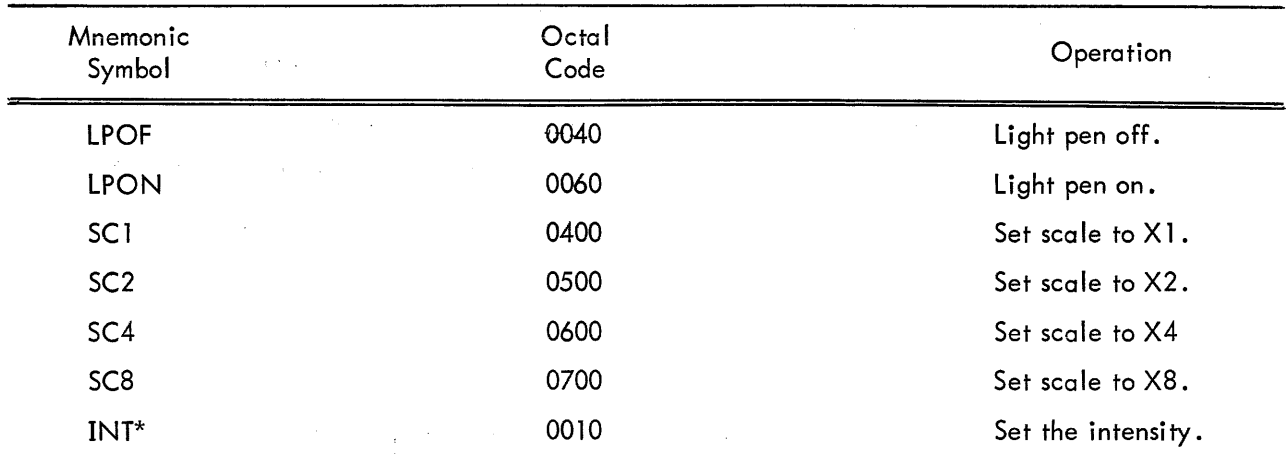

 $^{\star}$ INT only enables the change of intensity; a space then a number between 0 and 7 to indicate the desired intensity should follow. Any of the mnemonics of the same op code may be concatenated to form <sup>a</sup> compound command. A typical parameter command would be:

#### SC2 LPOF INT 4

which would have an octal value of 554.

#### 2.1.2 Mode

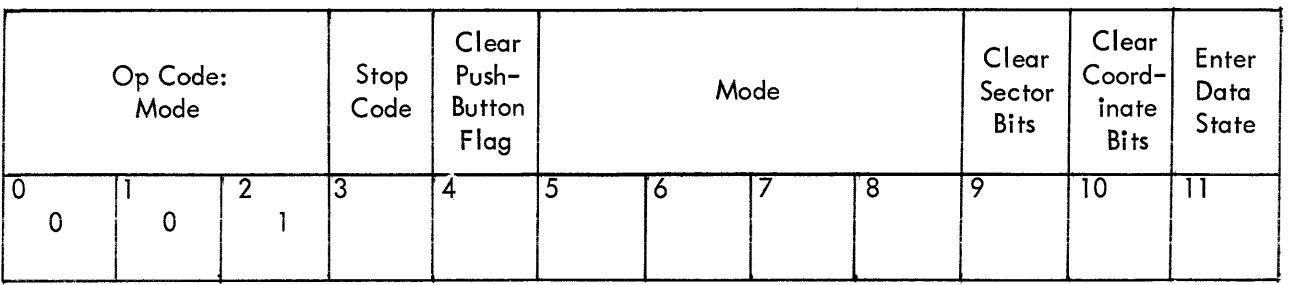

lO

The mode command has six separate Functions: It can cause the display to stop and set the internal stop flag, clear push-button and manual interrupt Flags, set the mode register, clear sector bits, clear coordinate bits, or enter data state. Only the mode change has an enable bit to prevent its being changed.

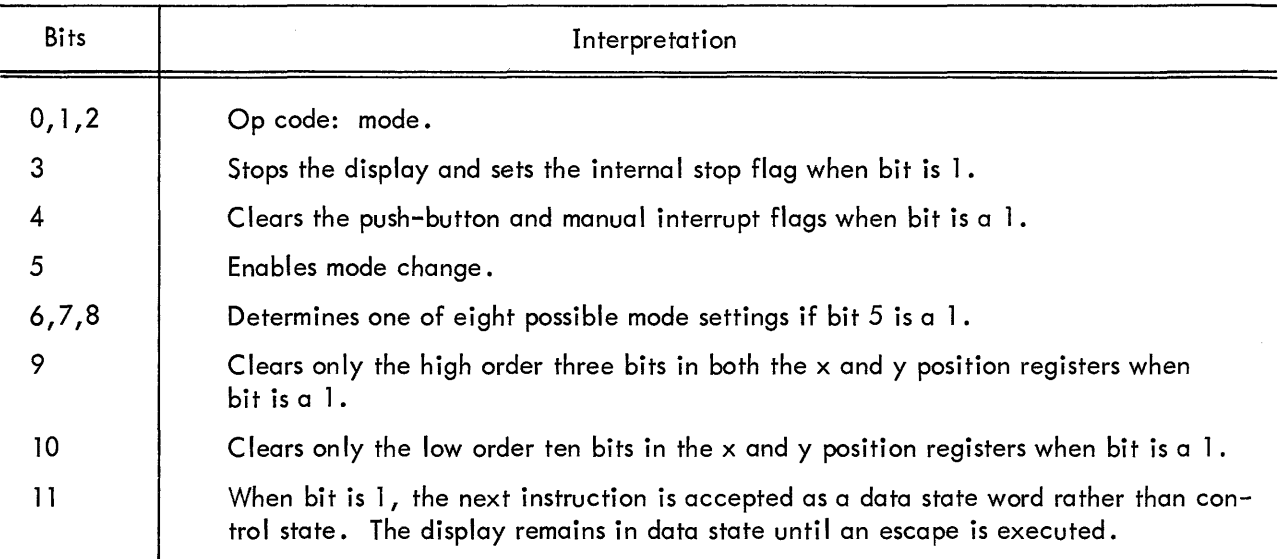

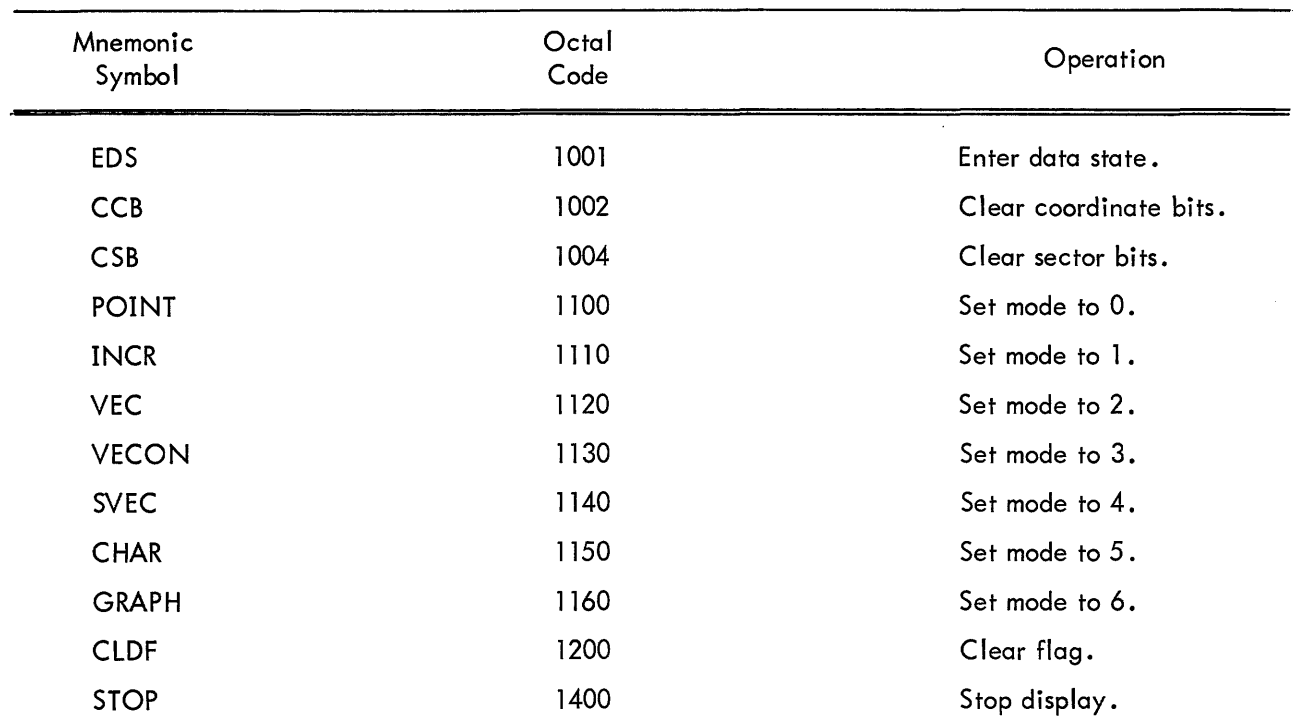

# ASSOCIATED MNEMONICS AND VALUES

#### 2 . l .3 Jump

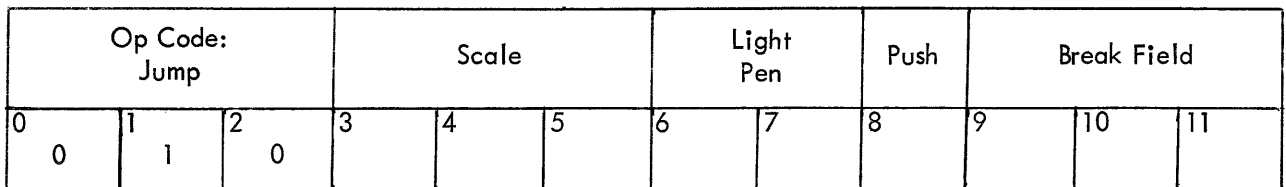

First Word

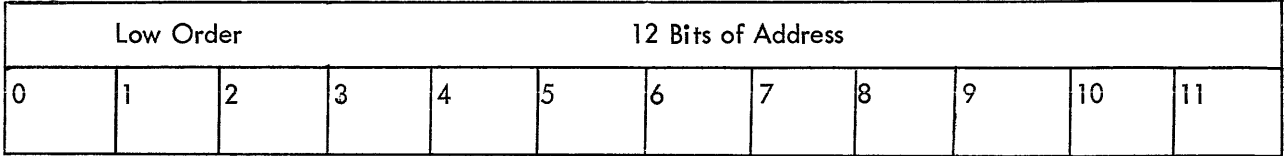

Second Word

The iump command is <sup>a</sup> 2-word (24-bit) instruction, l5 bits of which specify the new address. The 15 bits used are the last 3 bits in the first word, which specifies the memory field, and the entire second word, which specifies the address in one of the 4K memory banks. It bit <sup>8</sup> is <sup>a</sup> l, the command causes two words to be entered on the end of the PDP list. For full explanation of the push iump command, see "Subroutining section." The iump command can also change the scale and light pen registers.

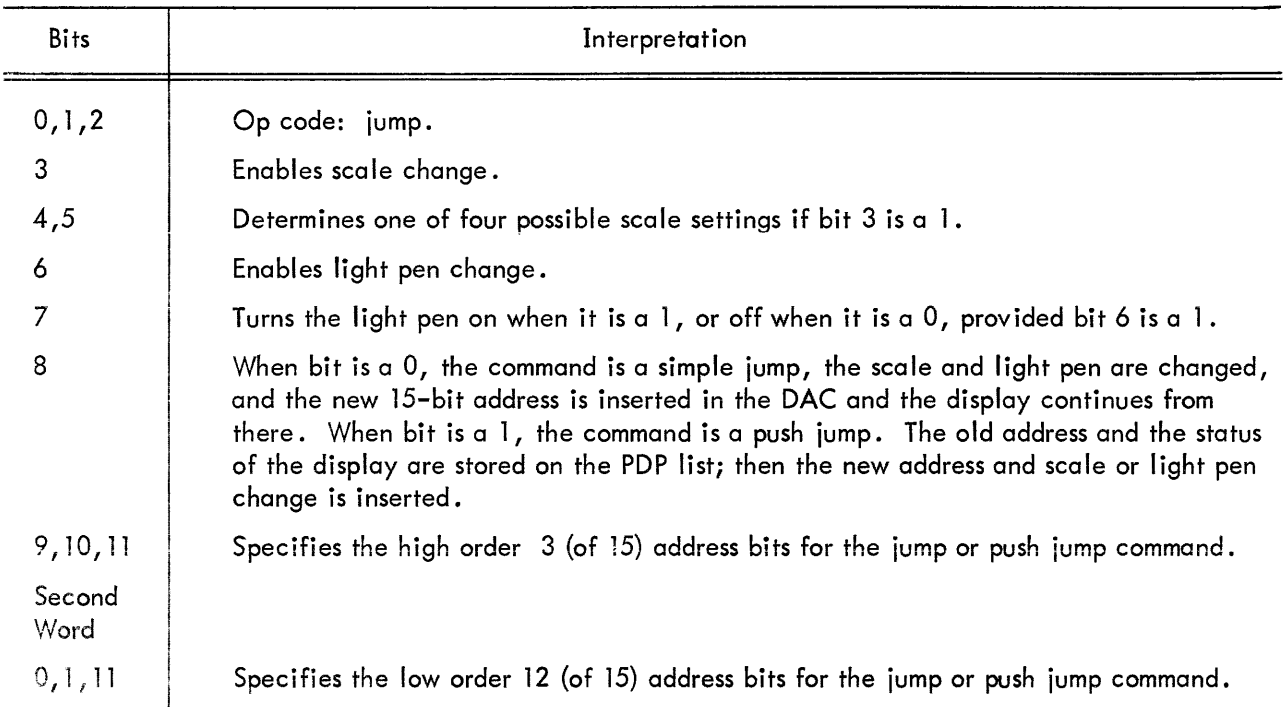

 $\sim$ 

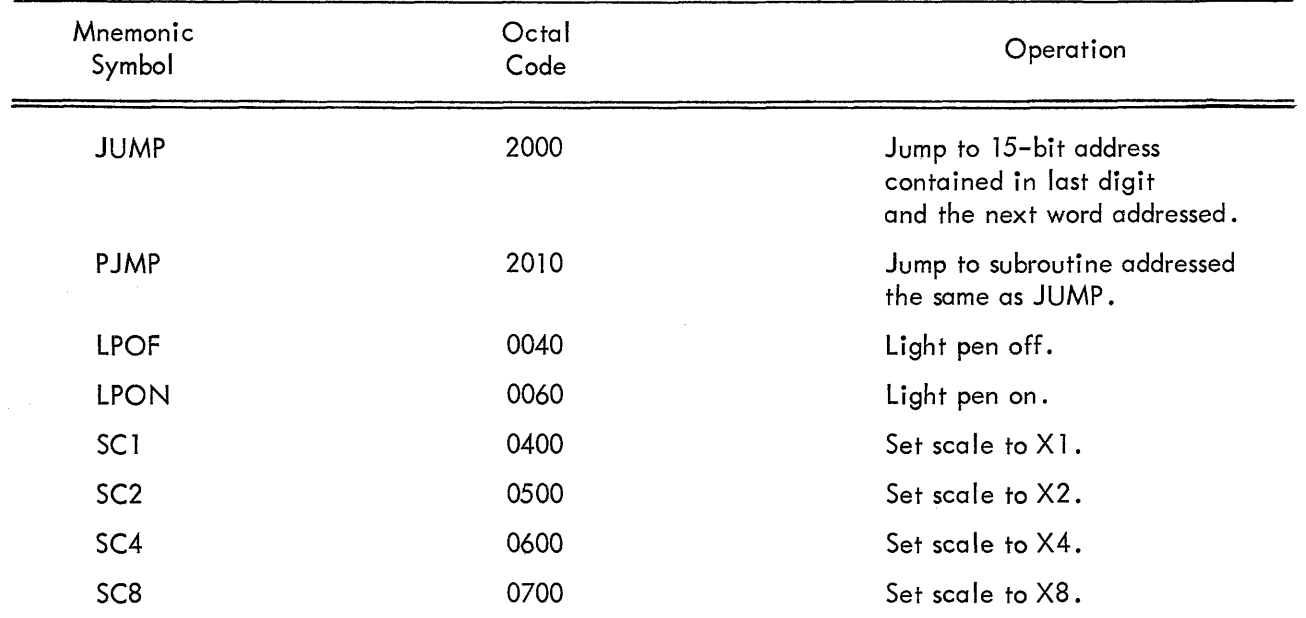

#### ASSOCIATED MNEMONICS AND VALUES

# 2.1.4 Pop

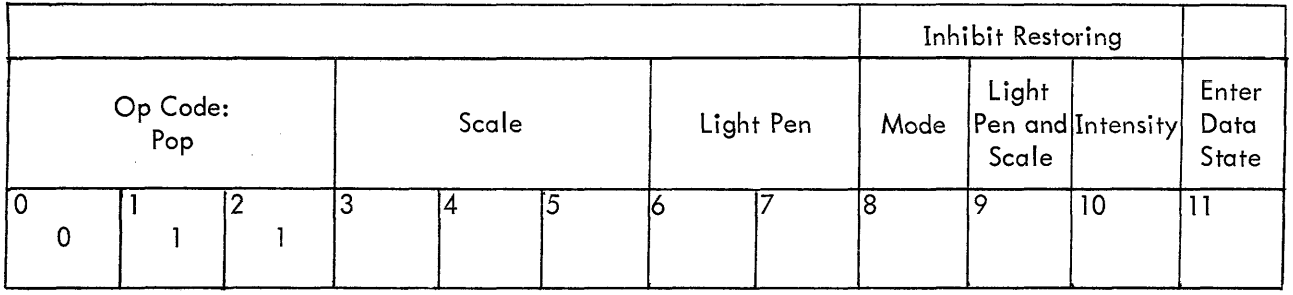

The pop command is the last word in <sup>a</sup> subroutine file. It causes the display to bring out the old address and old status from the PDP list. The status can be blocked from being reinserted by raising bits 8, 9, and/or 10. The new light pen and scale settings in the pop will always be inserted after the status is restored. The First instruction after the push iump can be <sup>a</sup> data state instruction by entering data state during the pop.

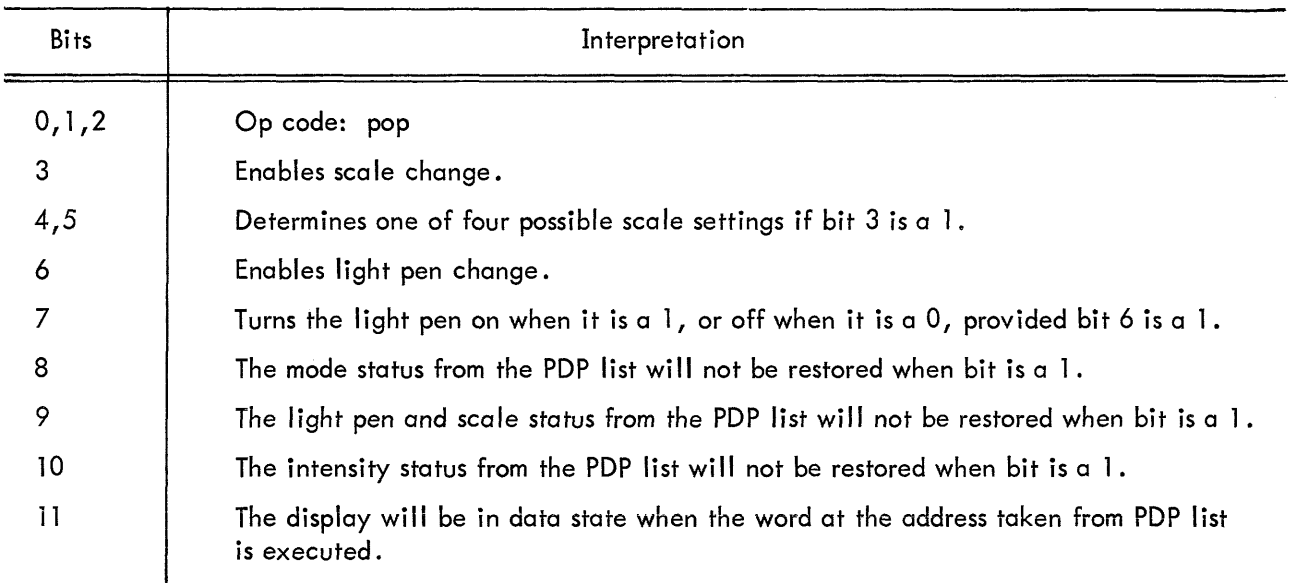

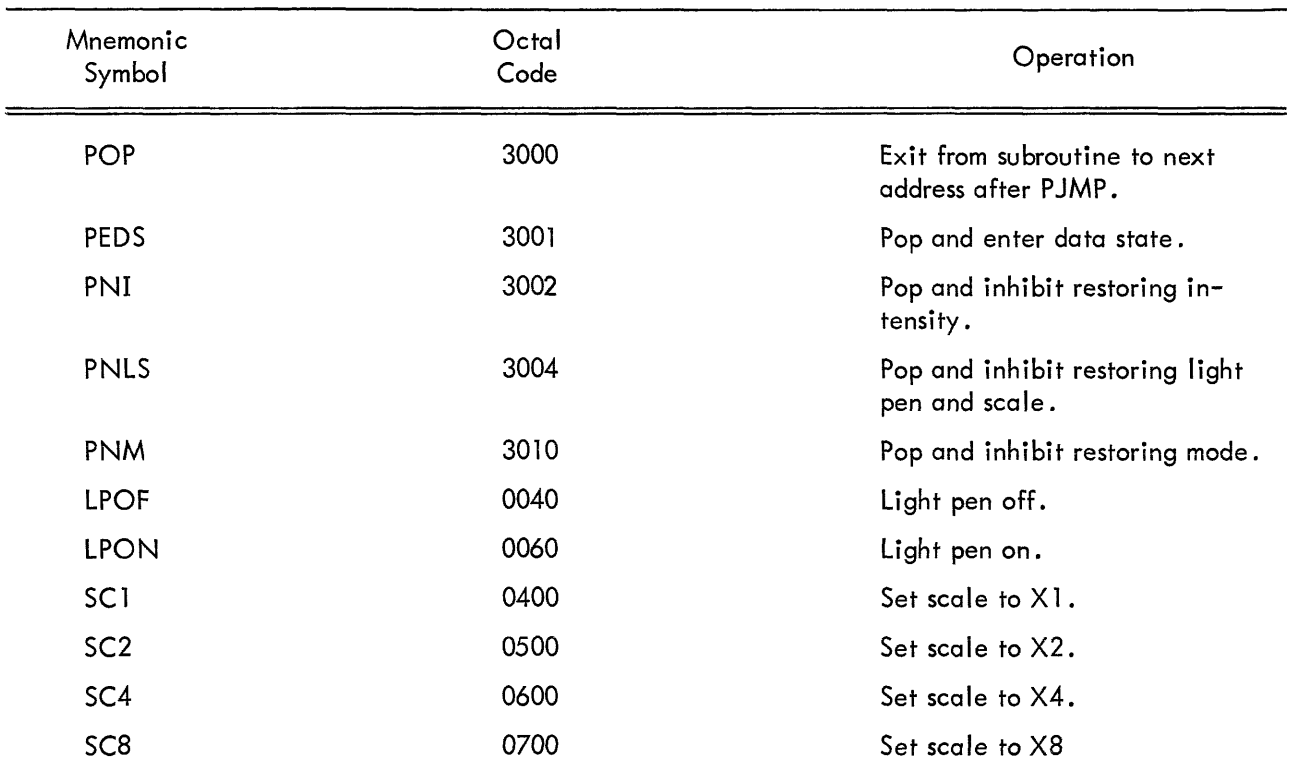

# ASSOCIATED MNEMONICS AND VALUES

 $\tau$  , and  $\tau$ 

 $\sim$   $\sim$ 

#### 2.l.5 Conditional Skip (Bank l)

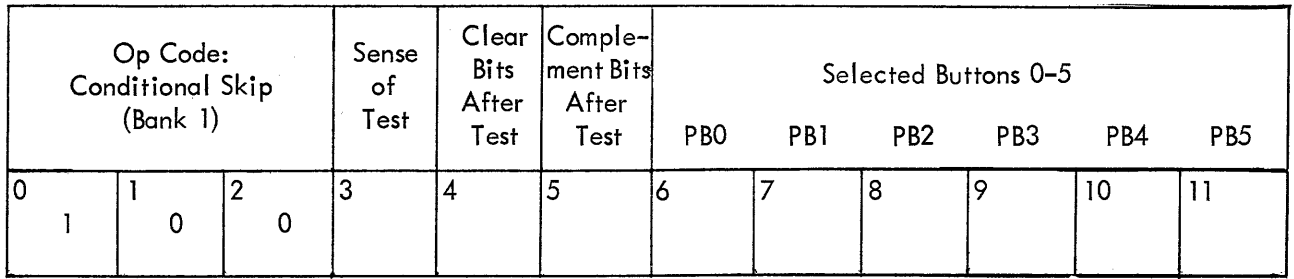

All display skip commands skip two display words it the condition tested Fails. The display skips two instructions so that <sup>a</sup> JUMP or PJMP command (which are two words long) can be executed or not executed properly. The buttons to be tested should have ls in the proper bits of the skip command. Using the clear and complement Facilities, the buttons can be set in any desired configuration. The sense test bit determines whether the user is testing for 1s or 0s.

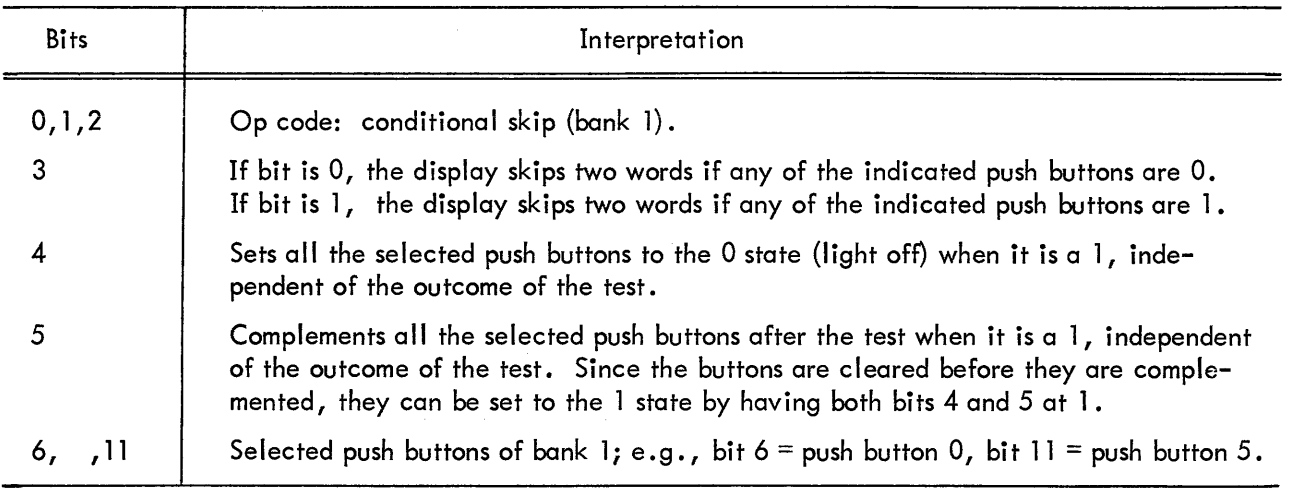

 $\bar{z}$ 

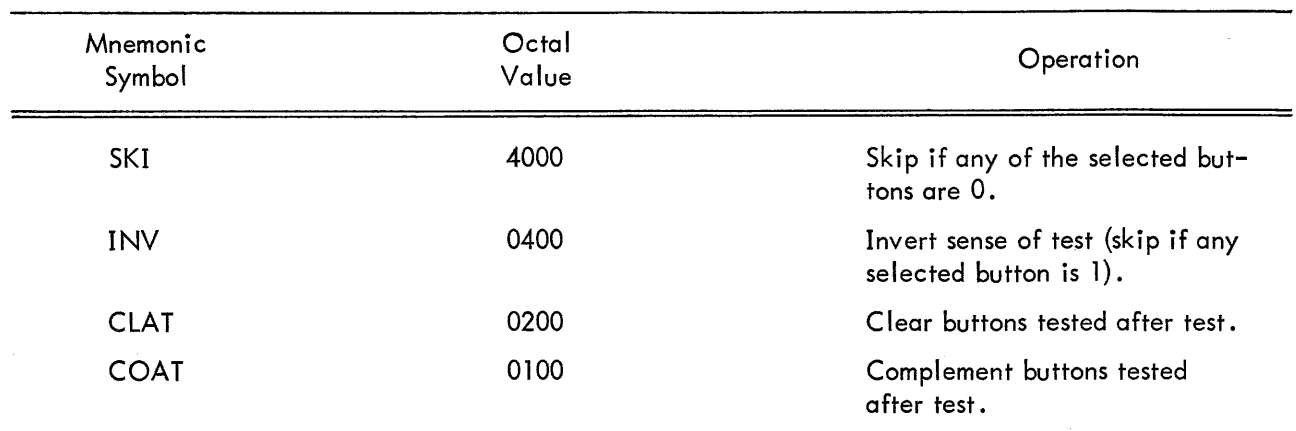

#### ASSOCIATED MNEMONICS AND VALUES

# 2.l .6 Conditional Skip (Bank 2)

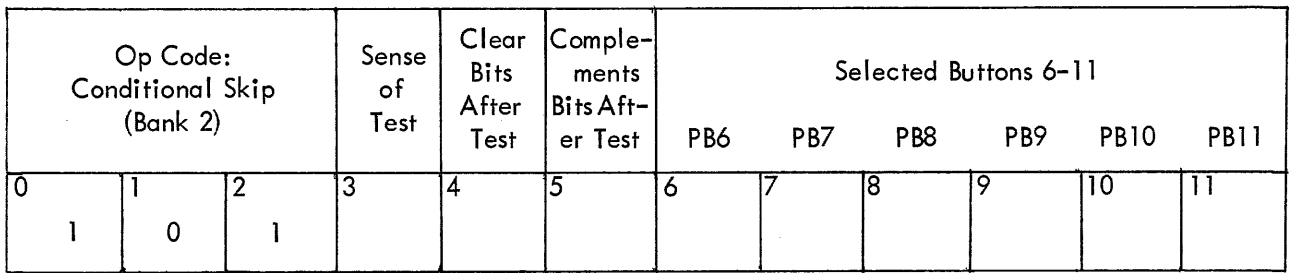

This command is identical to conditional skip (bank 1) except that it tests push buttons 6-11.

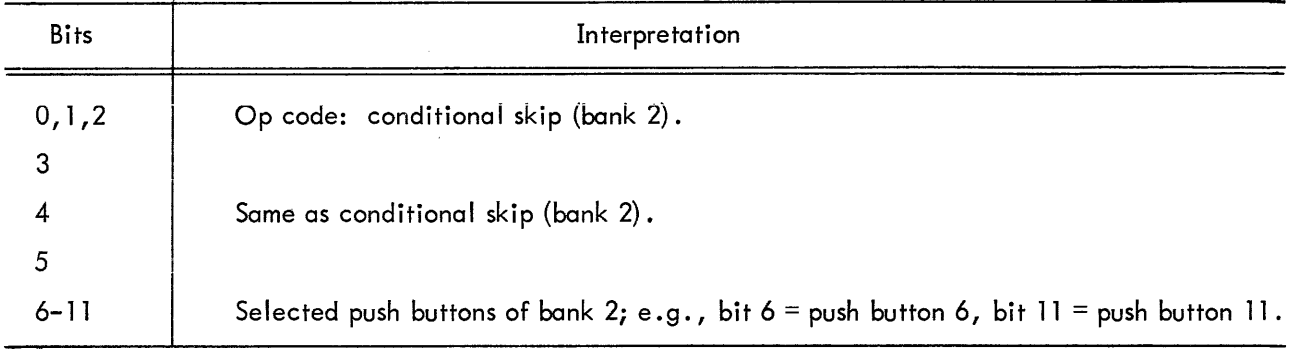

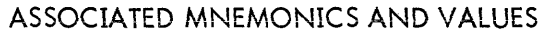

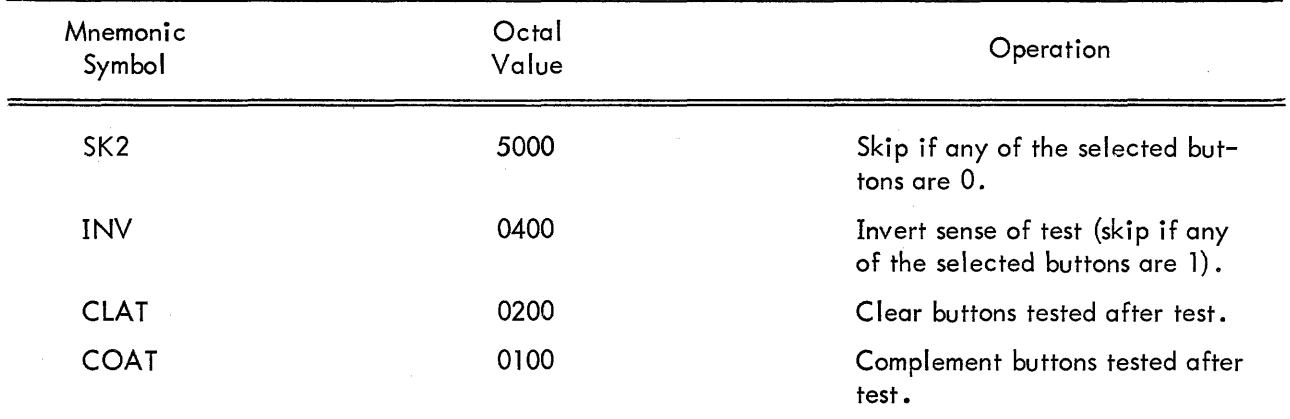

# 2.1.7 Miscellaneous

# 2.1.7.1 Arithmetic Compare Push Buttons (Bank 1)

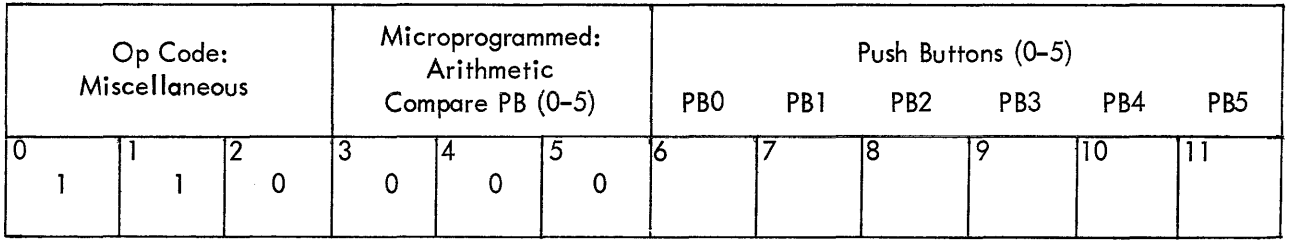

Bits 6-ll of this command are compared to the contents of buttons 0-5 (bank 1) . IF all the bits and buttons match, the test succeeds and the display Follows <sup>a</sup> normal sequence. If the test tails, the display skips two words.

# 2.1.7.2 Arithmetic Compare Push Buttons (Bank 2)

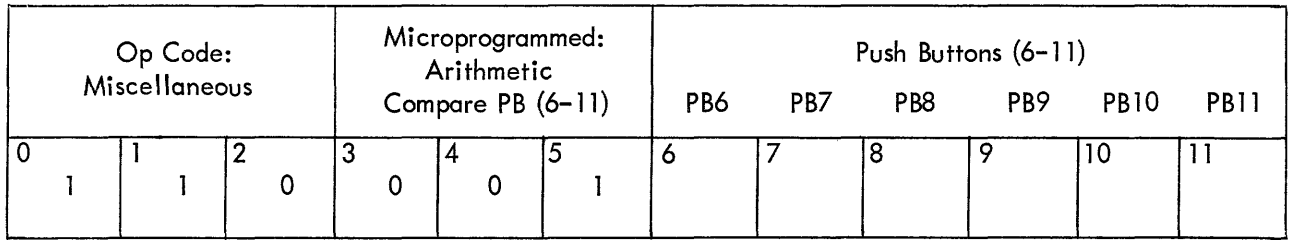

Same instruction as above, except bits 6-11 are compared to push buttons 6-11.

# 2.l .7.3 Skip on Flags

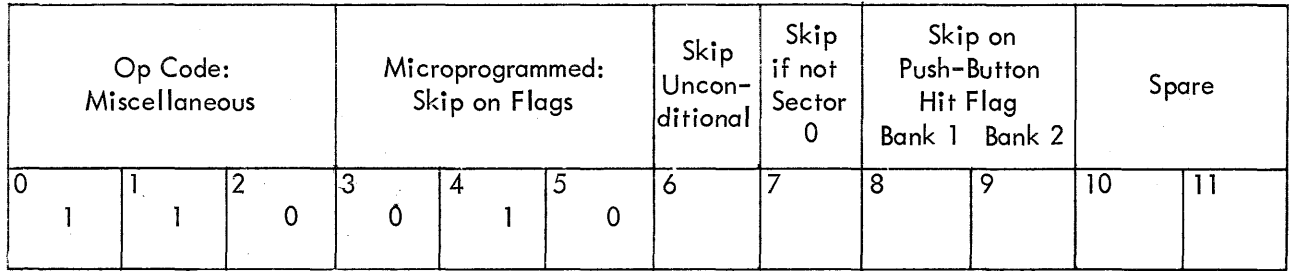

All the commands will skip two words if the test fails. Sector <sup>0</sup> is defined as any point where the x and y position registers have all Os in the high order <sup>3</sup> bits (of l3). The push button hit skip skips on the individual banks (l or 2). Both flags are cleared by IOT 062 or by the display command CLDF  $(1200_8)$ .

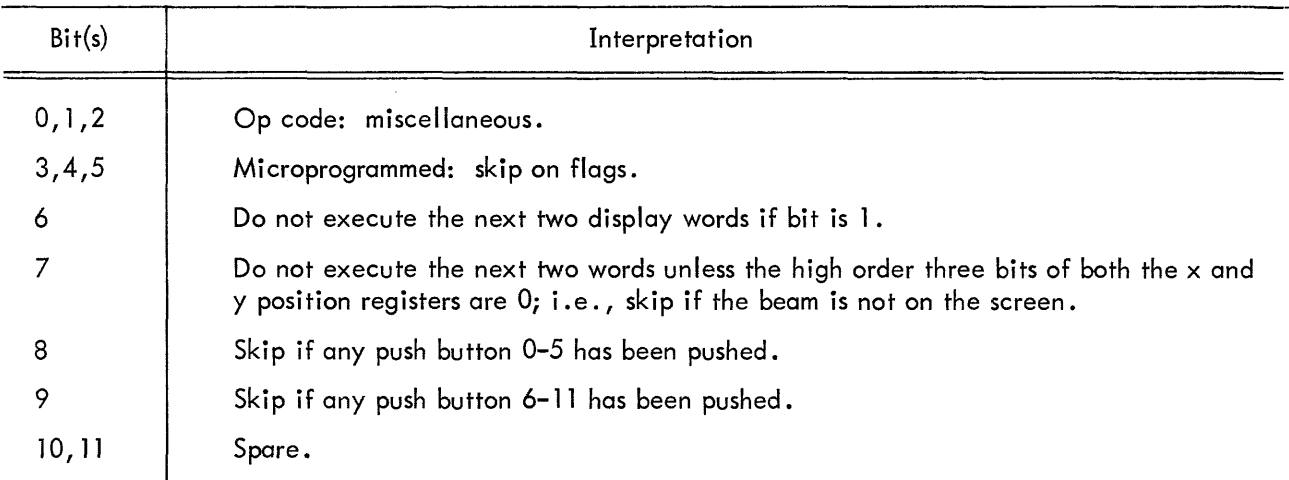

# 2. l .7.4 Count

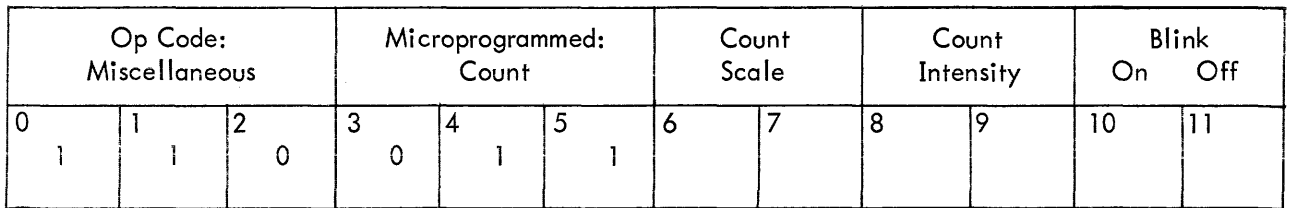

 $\sim$ 

The scale and intensity registers are also up-down counters. They cannot overflow; however, the scale register stays at  $\mathbb{H}_2$  no matter how many count scale up commands are given. The blink facility allows the picture or any section of it to flash on and off at  $1$  cps (1/2 sec with the intensity on and 1/2  $\,$ sec with the intensity off) .

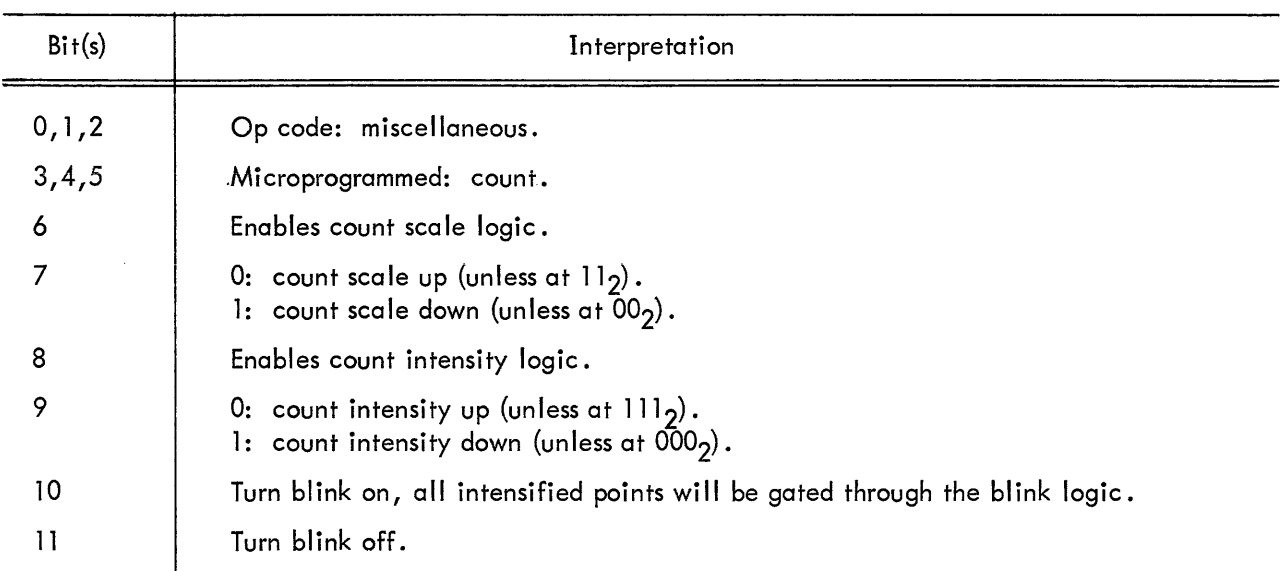

#### 2. <sup>l</sup> .7.5 Slave Logic (Optional)

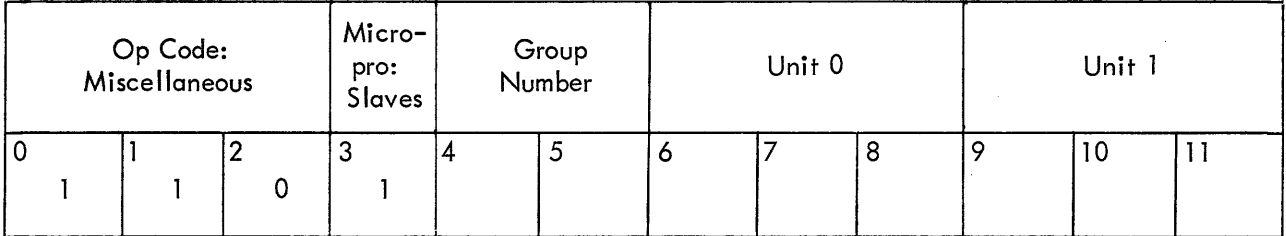

The slave logic allows the display to control up to eight CRTs. The slave logic blanks or unblanks the intensity and light pen at each CRT For the display File being executed until the slave status is changed. IOT <sup>072</sup> and IOT 074 can read back the status of the eight slaves into the PDP-8.

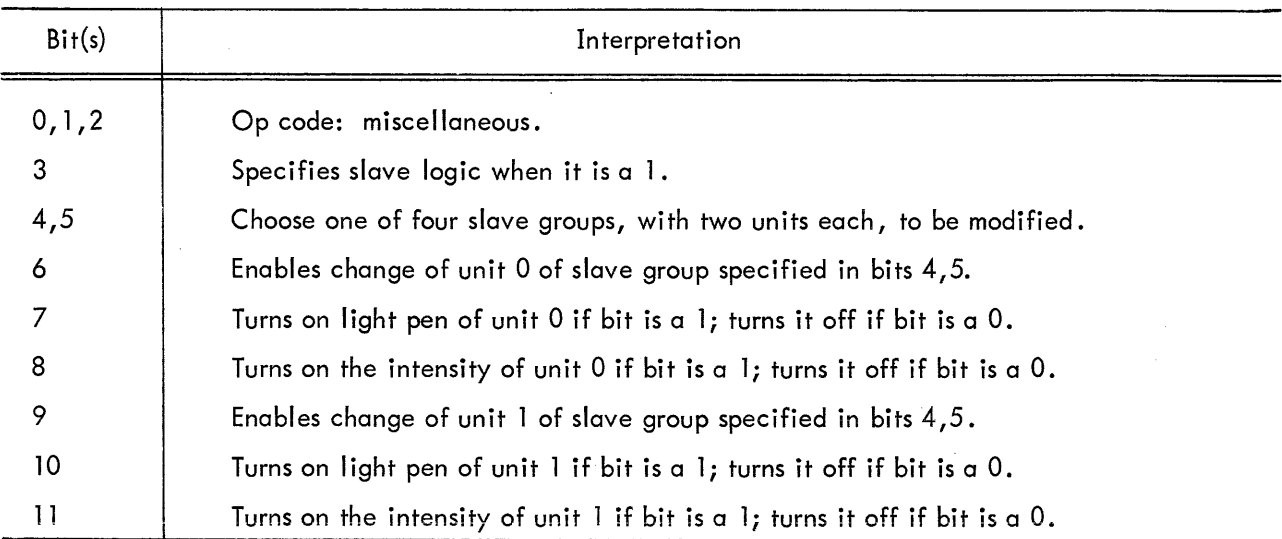

# ASSOCIATED MNEMONICS AND VALUES

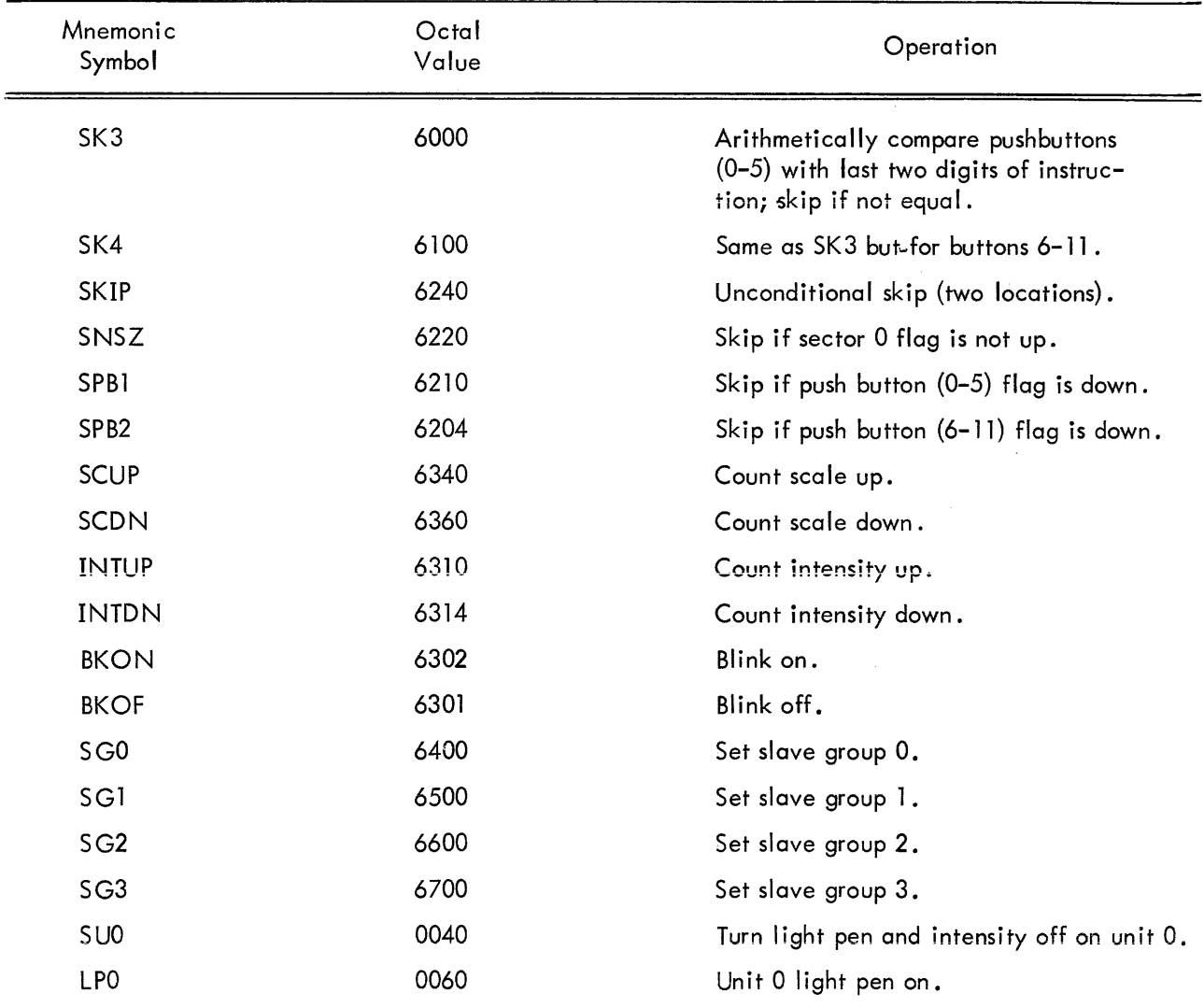

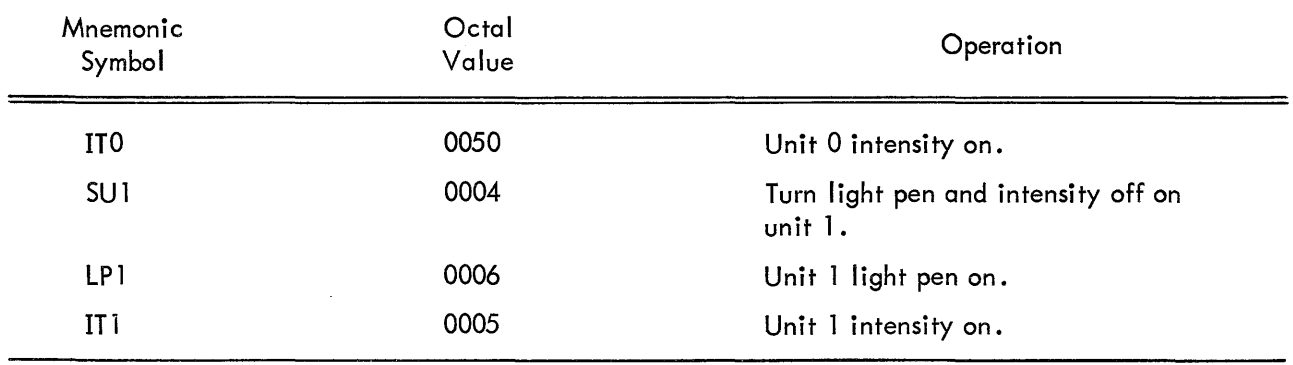

#### ASSOCIATED MNEMONICS AND VALUES (continued)

#### 2.2 DATA STATE COMMANDS

All data state commandschange the <sup>x</sup> and <sup>y</sup> position registers which are in turn connected through <sup>D</sup> to A converters to the CRT deflection system. The mode register determines the data state format used by the display. In control state only the mode command can change the mode. Seven of the eight possible modes are used. If the display tries to enter data state in the unused mode,  $(111\overline 2)$ , the display stops but no error flag is raised. Each of the seven modes has an escape mechanism to return to control state. Since most of the modes are different, each is described below.

Point, vector, and vector continue modes are two-word commands; <sup>a</sup> single command is specified by two consecutive locations in the display list. Both words must be brought out before execution, and therefore there are two input buffer registers. The register DX, which is used for all commands, receives its information directly from the data lines. If the command is two words long, the first input word is transferred to the DY register while the second input word is brought in to DX from memory. The only exception to this is data state increment mode words. In this case <sup>a</sup> single word command is executed from the DY register. The DX register is used for double buffering virtually eliminating the wait for input words. Short vector mode uses the DY register in order to appear as <sup>a</sup> normal vector. In other words, the delta Y portion of the command is transferred to the DY register.

#### 2.2.1 Point Mode (Two Words)

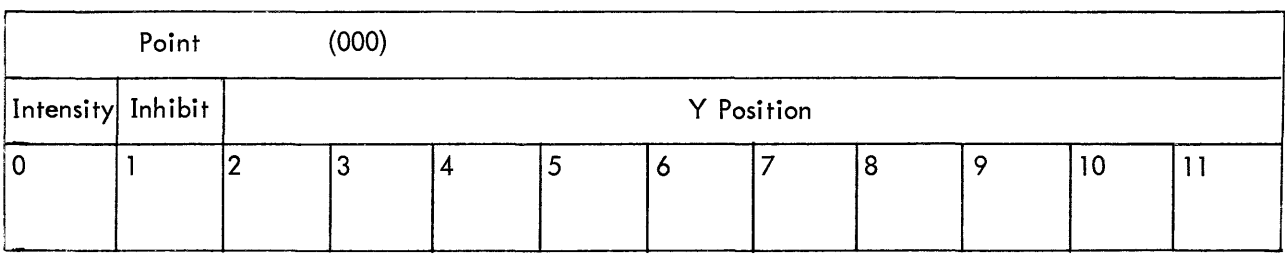

First Word (DY)

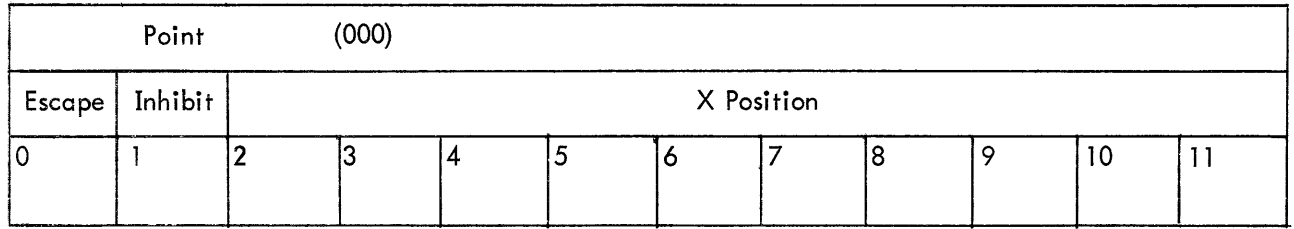

Second Word (DX)

The basic action is to iam bits <sup>2</sup> through ll of the first word (from DY) into the low order ten bits of the y position register, and the same bits in the second word into the x position register. The high order three bits in  $\times$  and y remain unchanged. If bit 1 in either word is up, the contents of the associated position register are not changed during that command. This is useful if the user does not know the present beam position and wishes to change either  ${\sf x}$  or  ${\sf y}$  and leave the other at the same value.  $\,$  If bit 0 in the first <sup>y</sup> point word is <sup>a</sup> l, the point specified is intensified when the beam reaches the proper position. If bit 0 in the second word (x point) is a 1, it indicates an escape and the next word is interpreted as a control state command. If the bit is <sup>a</sup> 0, the next word is interpreted as the first word of another point mode command. The scale setting has no effect in point mode.

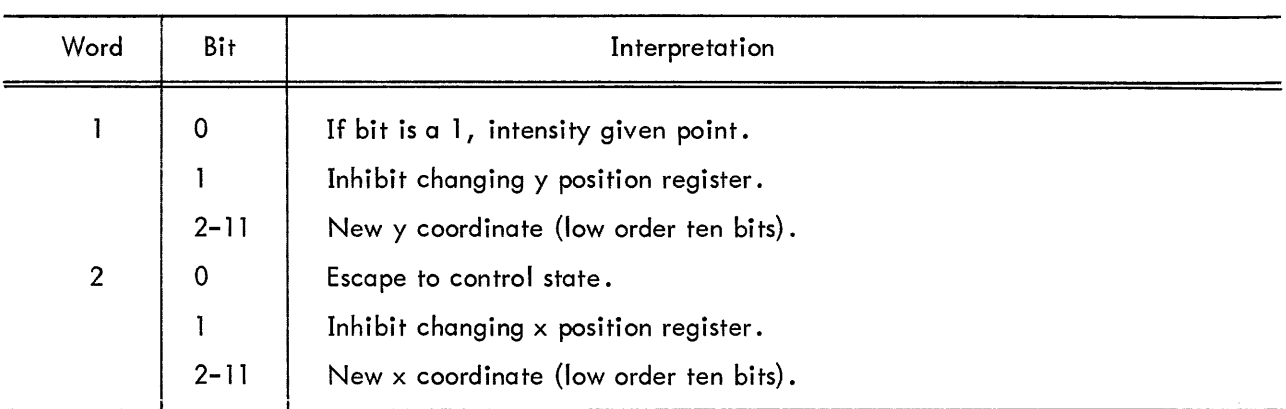

#### 2.2.2 increment Mode

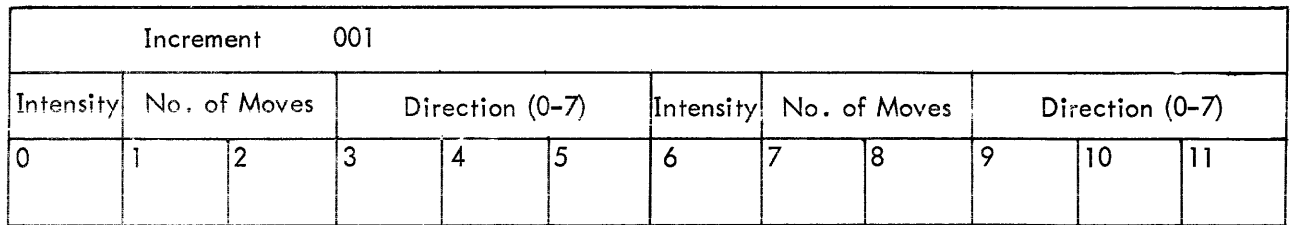

Increment mode is a mechanism for moving the beam a short distance in an efficient manner. The beam is moved from its previous position to <sup>a</sup> new position according to <sup>a</sup> 6-bit increment byte. Each byte is handled separately and executed independently of the other. Both bytes (first, 0-5, second, 6-l l) are identical; therefore only the first will be discussed.

The byte is broken into three sections: first, to indicate whether the byte move is to be intensified (bit <sup>0</sup> (6)); second, to give the number of moves to be made (bits l, <sup>2</sup> (7, 8)); and third, to specify the direction in which the move is to be made (bits 3, 4, <sup>5</sup> (9, 10, ll)) . The beam is only intensified at discrete points according to the scale setting (see "Scale" section 1. ), it is not run with the beam on during the motion. The increment can consist of one, two, or three moves per byte, with each move being one, two, four, or eight points apart on the raster depending on the scale. The two bits that control the number of moves are programmed as follows:

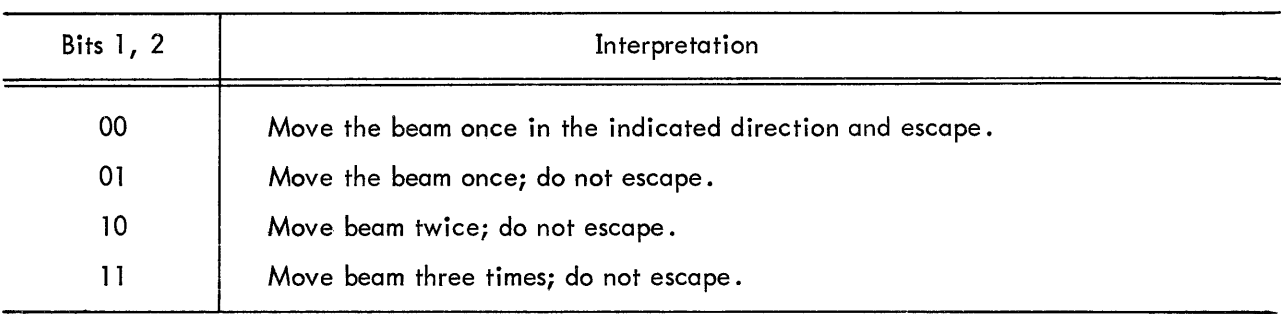

The three bits for direction indicate one of eight 45 degree directions:

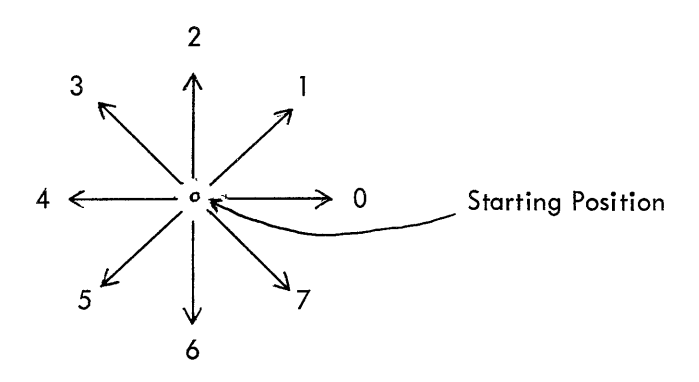

The letter "A" is programmed in Subroutine form as an illustration of the use of increment mode.

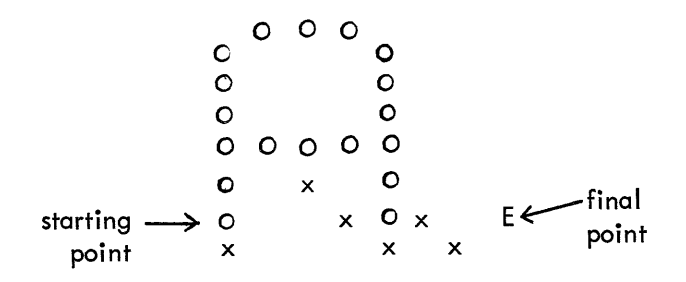

The "0" indicates an intensified point, the "x" <sup>a</sup> nonintensified point, and "E" the point at which the escape is given.

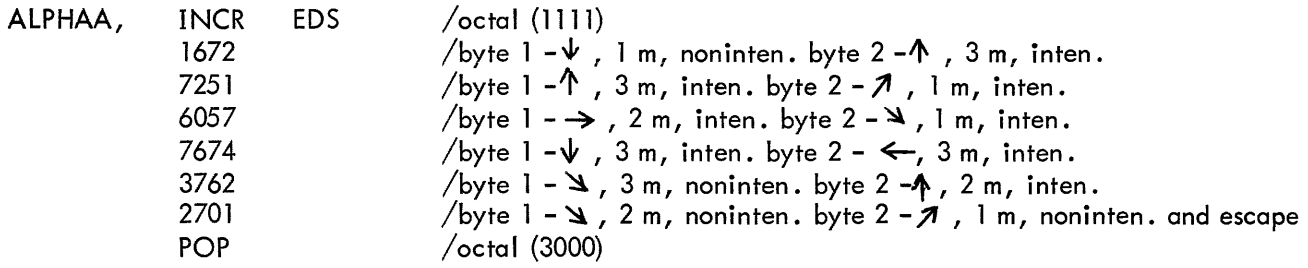

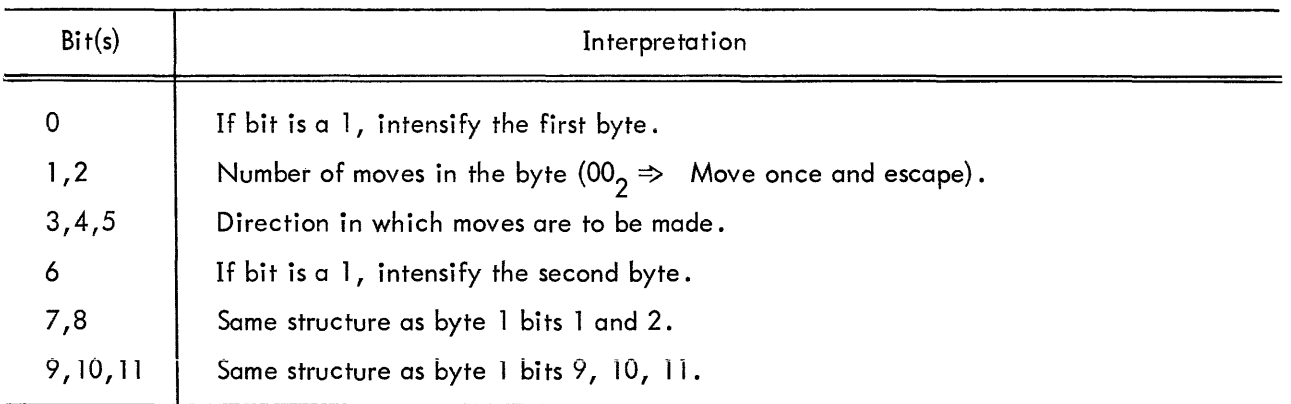

2.2.3 Vector Mode (Two Words)

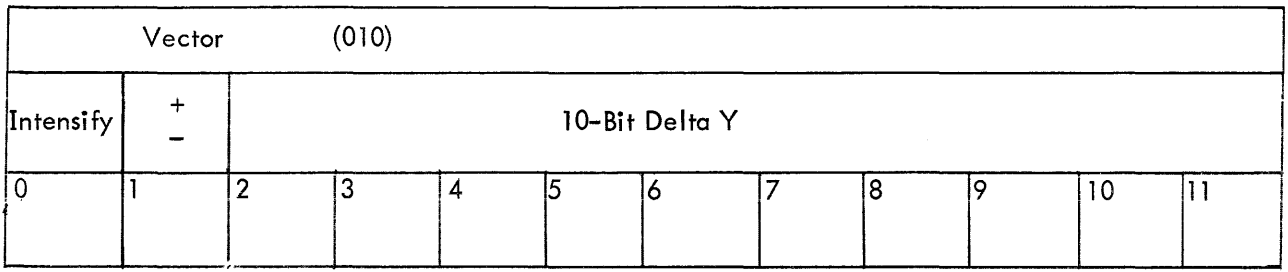

First Word {DY}

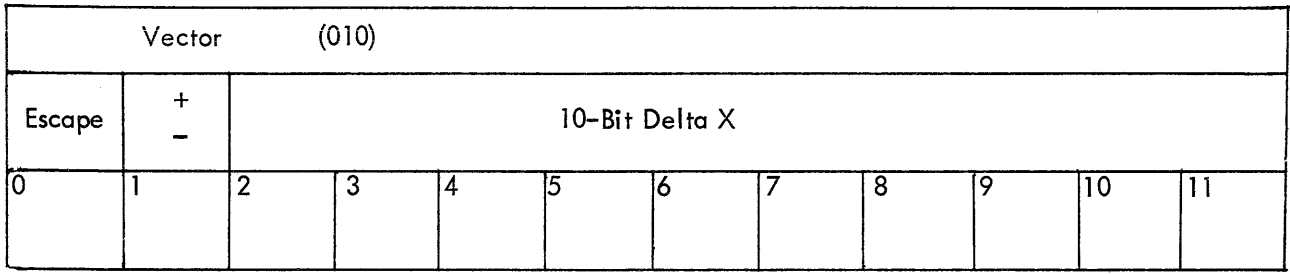

Second Word (DX)

Vector Mode is used to draw long straight lines. The beam is moved from its present location in the direction and distance specified by the delta y and delta  $\mathsf{x}.$  The deltas tell the beam how many moves to make in x and y before stopping. The number of raster points between each move is again de pendent upon the contents of the scale register. At <sup>a</sup> scale of one, the 10-bit vector can take the beam from one end of the screen to the other. At <sup>a</sup> scale of eight, the beam can go to any point on the l3-bit "paper." Bit 1 in both words indicates the sign (direction) of the vector.  $A + i s$  indicated by a 0 and is up for y and to the right for x. Bit <sup>0</sup> in the first word indicates whether the vector is to be intensified. Bit <sup>0</sup> in the second word is the escape to control state which indicates the end of <sup>a</sup> vector string.

The following display subroutine program places on the screen <sup>a</sup> 1—inch square. Since the box is drawn with vectors, it can be put anywhere on the screen (relocatable) .

5C2 INT 5 IBOX, /Control state octal (5l5) Direction of VEC EDS /Control state octal (112]) 4067 Beam Movement<br>———<del>></del>  $\sin(4\theta) = 55$ . intensify 0000  $\Rightarrow$  $/\Delta x = 0$ . 4000  $/\Delta y = 0$ . intensify 0067  $/\Delta x = +55$ .  $\overline{\mathbf{z}}$ 6067  $\sin\left(\frac{\Delta y}{2}\right) = -55$ . intensify  $\Leftrightarrow$  $/\Delta x = 0$ . 0000  $\mathcal{C}$ Starting and 4000  $/\Delta y = 0$ . intensify final point 6067  $/$ ∆x = −55. escape POP /Control state octal (3000)

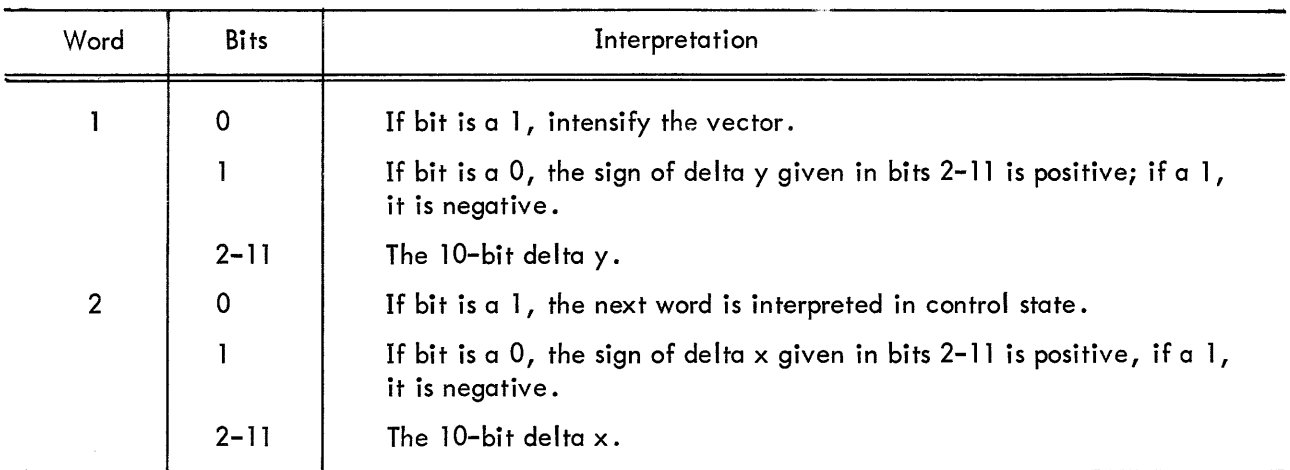

# 2.2.4 Vector Continue Mode (Two Words)

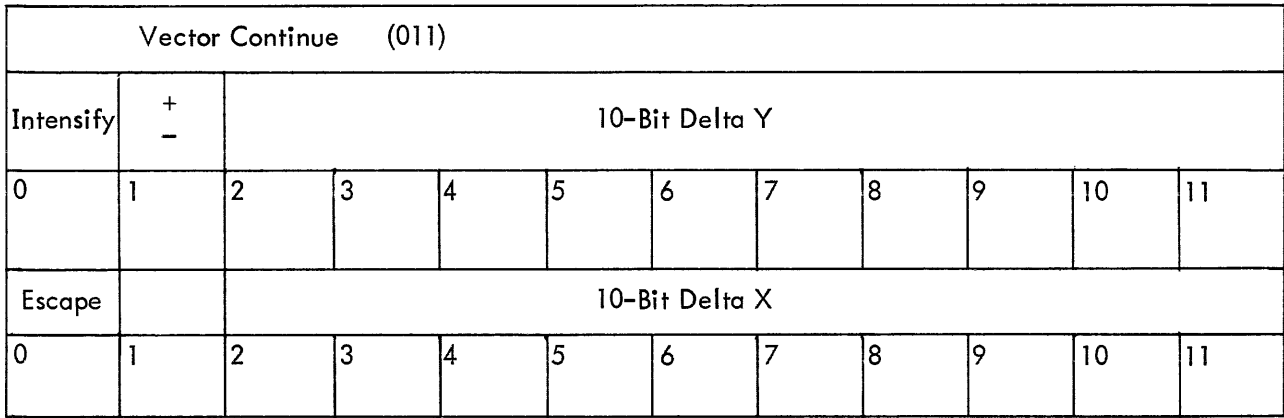

Vector continue mode has the same format and action as vector mode, except the vector does not stop until it reaches the edge .

# 2.2.5 Short Vector

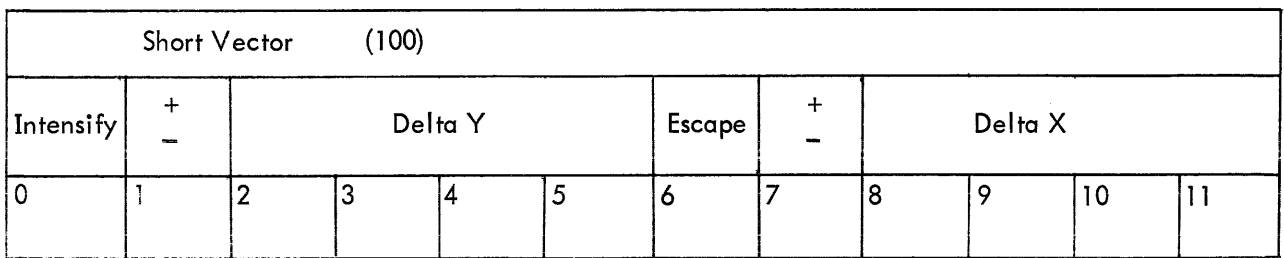

Short vector mode is basically the same as vector mode except it is only one word long. In order to fit it into one word, the maximum number of increments has been reduced from l,024 to l6 in x and y directions. Bits <sup>0</sup> and <sup>l</sup> of <sup>a</sup> short vector word correspond to bits <sup>0</sup> and l of the first word of <sup>a</sup> vector command. Bits 2, 3, 4, and <sup>5</sup> correspond to 8, 9, 10, and ll of the first word; bits <sup>6</sup> and <sup>7</sup> to bits 0 and 1 of the second word; and bits 8, 9, 10, and 11 to bits 8, 9, 10, and 11 of the second word. In execution of <sup>a</sup> short vector mode command, the left half of the input word is transferred to DY and bits are rearranged to be in the same format as <sup>a</sup> vector mode command.

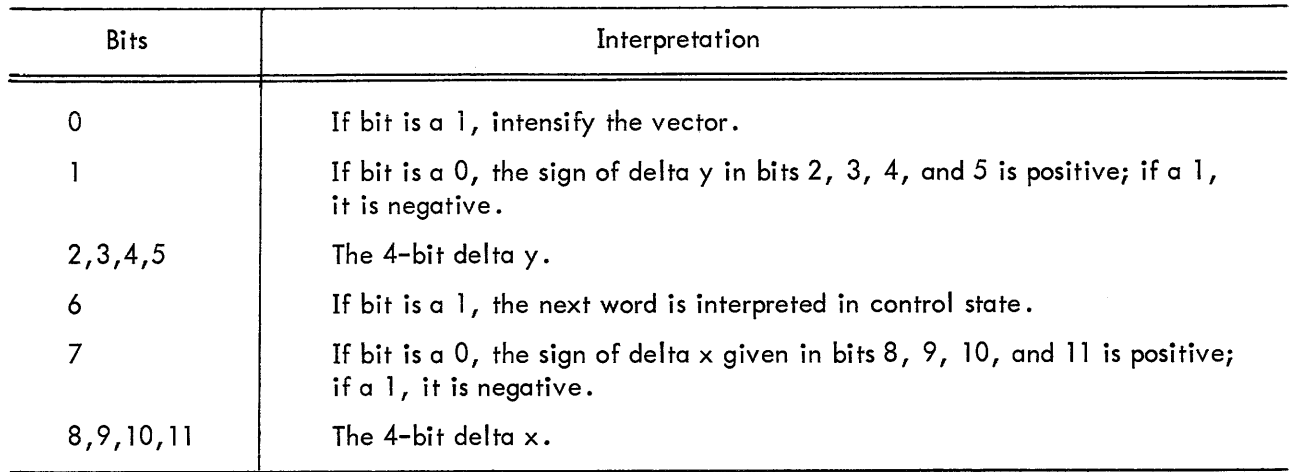

#### <sup>2</sup> .2.6 Character Mode (Optional)

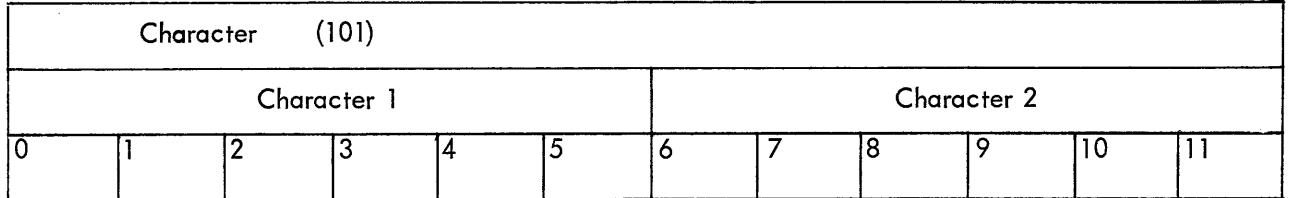

Six-bit format

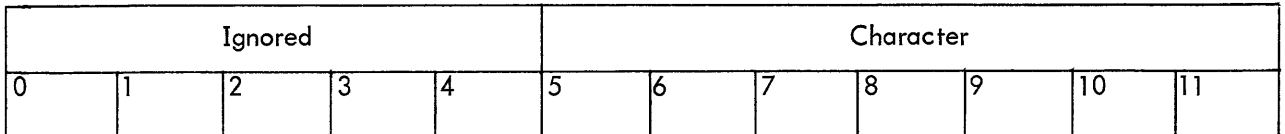

Seven-bit format

The character generator can be run in two different formats: 6-bit format, packed two to <sup>a</sup> word but directly referencing only 64 characters, or 7-bit format, only one character per word but referencing l28 different characters. The character generator is simply an efficient dispatch system for instructions stored in core memory. The characters, therefore, are programmable as well as the dispatch table that calls them. The details of programming the character generator are given in appendix l .

Special characters available in the character generator include set and count intensity and scale, set light pen, change case, change character set, change code size (6-bit versus 7-bit), carriage return (clear x register), and escape to control state.

#### 2.2.7 Graphplot Mode

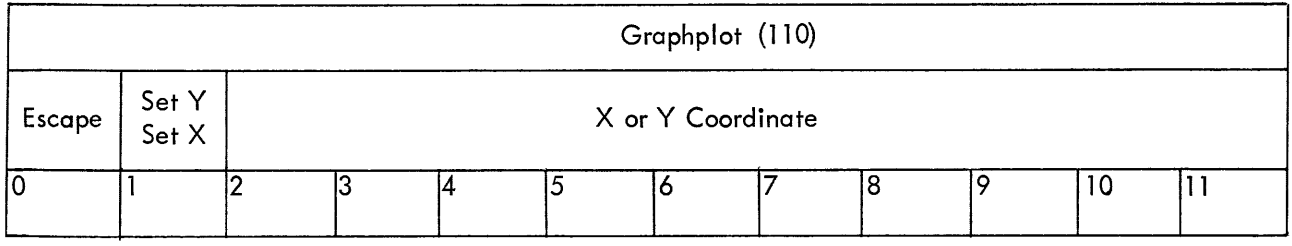

Graphplot mode is <sup>a</sup> concise way of describing and displaying tabular data. The execution of <sup>a</sup> data command is as follows: First, the x or y coordinate is incremented once; then the other coordinate is set by bits 2-ll of the graphplot mode command. Bit <sup>1</sup> of the word specifies whether <sup>x</sup> is to be incremented and y plotted (bit 1–0), or y incremented and x plotted (bit 1–1). If bit 0 is a 1, the display escapes to control state .

The incremented axis moves one, two, four, or eight points depending on the scale setting. Since one axis is always incremented, the graph is easily translated in this direction by changing the starting location .

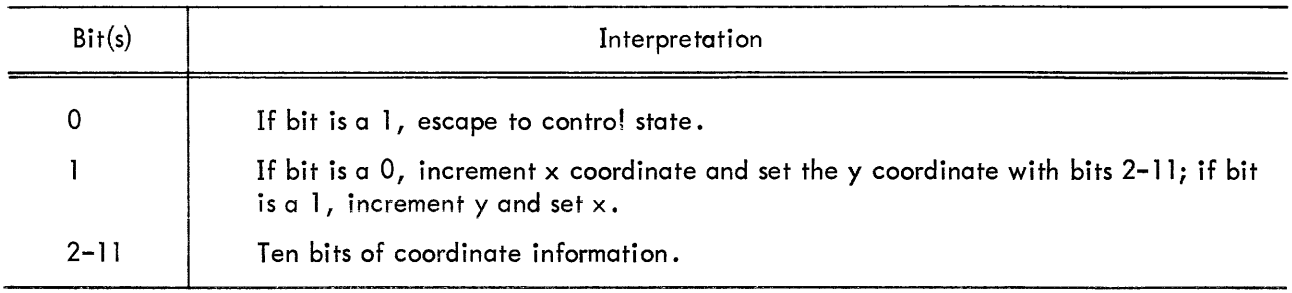

#### 2.3 DISPLAY ORIENTED COMPUTER INSTRUCTIONS

The PDP-8 has a family of instructions  $^\star$  which it uses to communicate with  $\rm I\!/O$  equipment. A group of these instructions is assigned to the display (IOTs O5, 06, 07, I3, I4, I5, I6, I7, 30). Given below are the display IOTs, their mnemonics, and their functions. They are broken into three classes: the first requests information from the display; the second sends information to the display; and the third class is the computer skip on display flags. The information transfer is done through the PDP-8 accumulater; so if the user expects information, he should clear the AC beforehand, and if sending information, he should have the data in the AC before giving the IOT.

#### 2.3.1 Group 1. From the Display

2.3.1.1 RPDP 6051 Read Push Down Pointer - A 1s (inclusive OR) transfer from the push down pointer (I2 bits) to the AC is done. The PDP should be pointing to the location in which status information will go on the next push iump (if it comes before <sup>a</sup> pop) . Reading the PDP, subtracting the set value, and dividing by two gives the level of the subroutine.

2.3.1.2 RXP 6052 Read x Position Register – A ls transfer from the x position register to the AC is done. Only the low order I2 (of I3) bits are transferred; the high order bit must be obtained from the RS2 instruction .

2.3.1.3 RYP 6054 Read y Position Register – Same as RXP, except the y position register is transferred.

2.3.1.4 RDAC 6061 Read Display Address Counter - The contents of the display address counter are transferred from the display to the AC. The DAC will be set at the next command to be executed by the display.

2.3.1.5 RS1 6062 Read Status 1 – Status 1 consists of the state of all display flags and the contents of the break field register. If the flag is up the associated bit is <sup>a</sup> I.

<sup>\*</sup>See PDP-8 User Handbook for details.

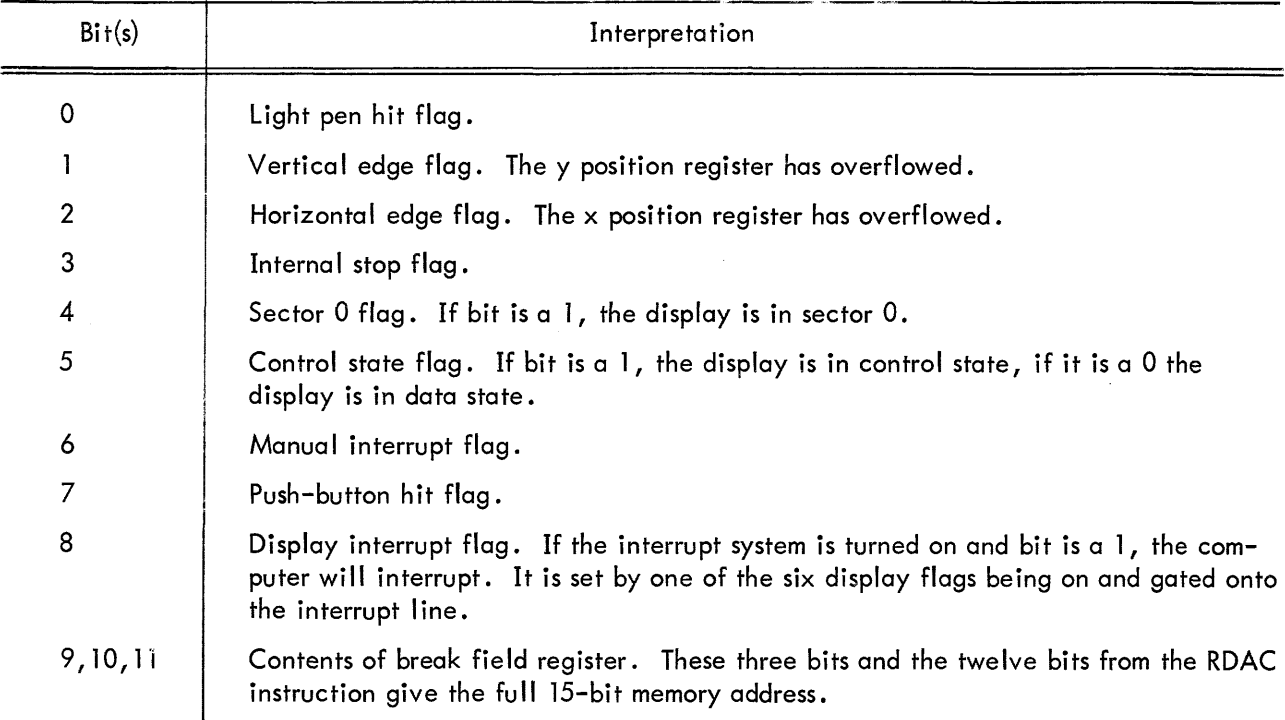

2.3.1.6 RS2 6064 Read Status 2 – Status 2 consists of the contents of some of the major registers in the display; e.g., light pen scale, mode, and intensity. It also contains byte information and the high order bit of the <sup>x</sup> and <sup>y</sup> position registers. The byte flip-flop indicates whether the left half or right half byte in increment mode was being executed when the display stopped. It does not tell whether the right or left hand character is being executed; this information is obtained from the RCG (IOT 304) instruction. The low order twelve bits of the 13-bit x and y position register are obtained by giving RXP or RYP.

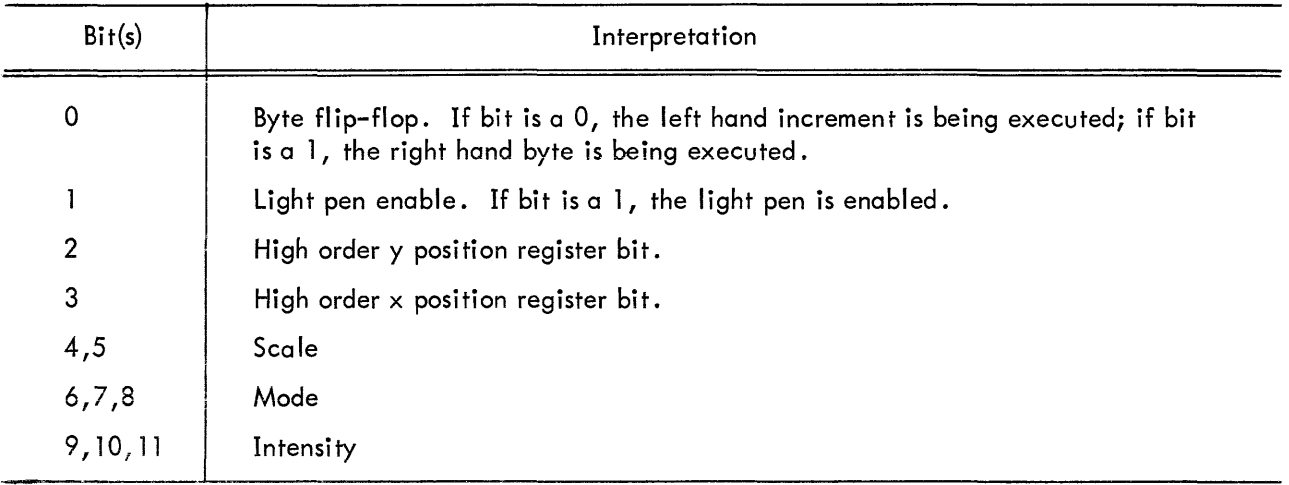

2.3.1.7 RPB 6071 Read Push Buttons – The contents of the twelve push buttons (0–11) are transferred into the corresponding AC bits.

2.3.1.8 RSG1 6072 Read Slave Group 1 – On this instruction, the light pen, light pen hit, and intensity status forces slaves 0,1,2, and 3. The control state command "set slaves" sets the light pen and intensity status. If the slave option is not present, the IOT reads back Os into the accumulator.

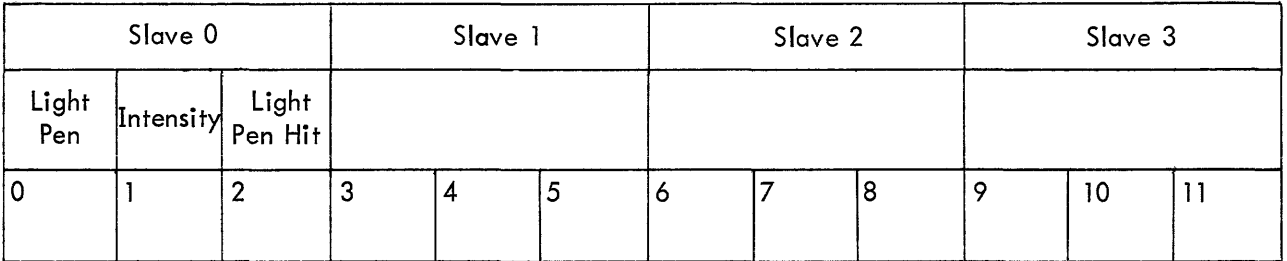

 $\sqrt{ }$ 

AC Format

Bit(s) and District interpretation 0 | Light pen enable, slave 0. l Intensity status of slave 0. 2 **Light pen hit, status slave 0.** 3,4,5 Same Format as above for slave l. 6,7,8 Same format as above for slave 2. 9, 10, 11 | Same format as above for slave 3.

2.3.1.9 RSG2 6074 Read Slave Group 2 - RSG2 has the same format as RSG1, except it reads status of slaves 4,5,6, and 7.

2.3.1.10 RCG 6304 Read Character Generator – RCG reads in the five character generator parameters: character generator active (CHACT), character byte (CB), case, code size (CHSZ), and starting address register (SAR). The CHACT bit indicates whether the character generator is in use; i.e. , the display is in character mode and data state. The CB shows whether the left or right half character (6-bit format) is being executed. The case bit is used (6-bit format) asa seventh bit to allow referencing either the lower or upper set of <sup>64</sup> characters. The CHSZ indicates whether the 6-bit or 7-bit character format is to be used. The SAR is <sup>a</sup> 6-bit register that indicates the starting address of the character dispatch table (see appendix).

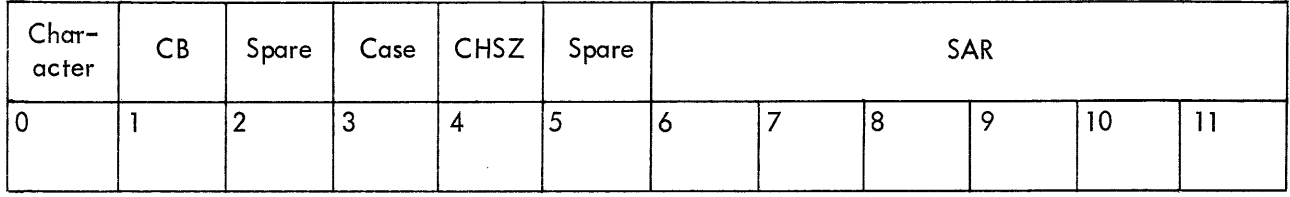

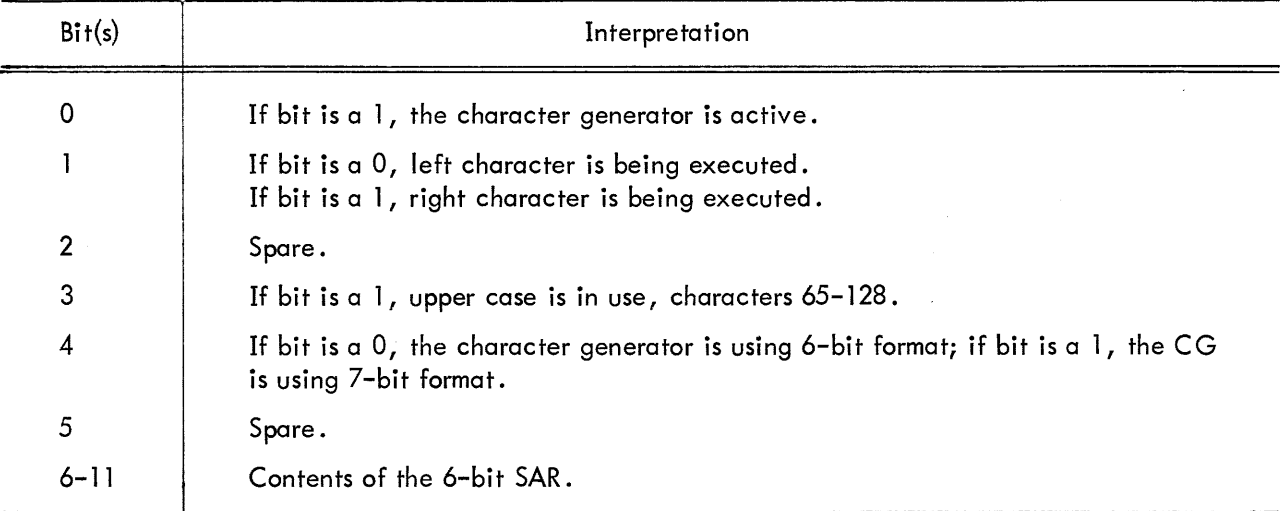

#### 2.3.2 Group 2. To the Display

2.3.2.l SPDP 6l35 Set the Push Down Pointer - The contents of the AC are transferred into the PDP register. Since the PDP is <sup>a</sup> l2-bit register, the PDP list must reside in the first 4K of memory.

2.3.2.2 SIC 6145 Set Initial Conditions – SIC sets up a number of status registers in the display. The instruction enables four display flags onto the interrupt line, sets the paper size to l0, ll, l2, or l3 bits in  $\times$  and  $\times$  and light pen conditions. There are three options in the event the display is resumed after a light pen hit. The light pen can be left on, it can be turned off completely, or it can be turned off until the completion of the present command, then automatically turned back on at the next data request. There is also a register that tells the display to ignore all edge flags; therefore when the position register overflows, the edge flag is inhibited and the display continues in <sup>a</sup> normal fashion. Another register overrides the intensification bit in data state, causing all beam movements to be intensified. This feature is used principally for diagnostic purposes.

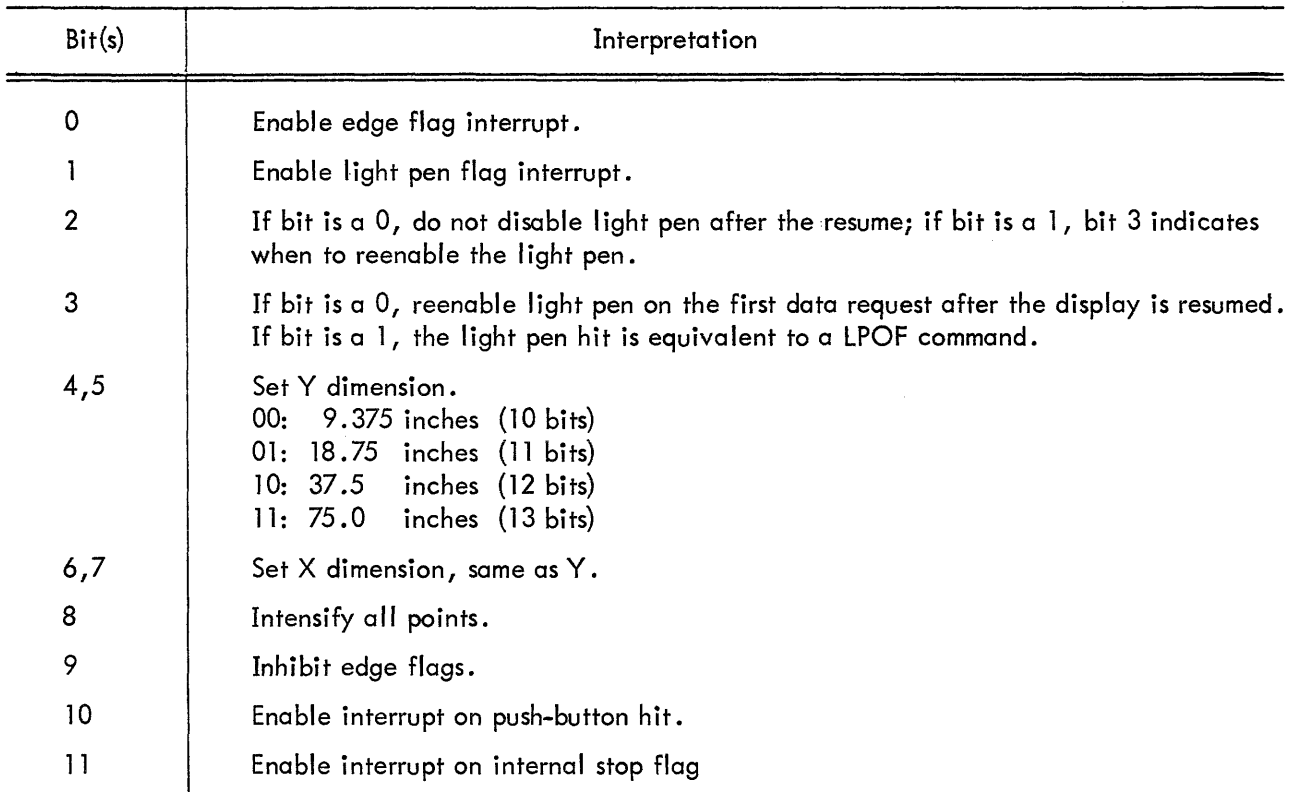

2.3.2.3 LBF 6155 Load Break Field – This instruction has two functions. First, it loads the break field register when initializing the display; second, it sets the push buttons. Both Functions have enable bits so that one may be executed without the other. If neither enable bit is up, both IOT pulses have other meanings (STPD—él54 and SPSI—6l5l).

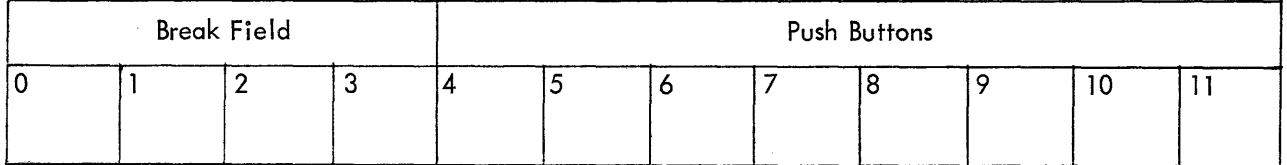

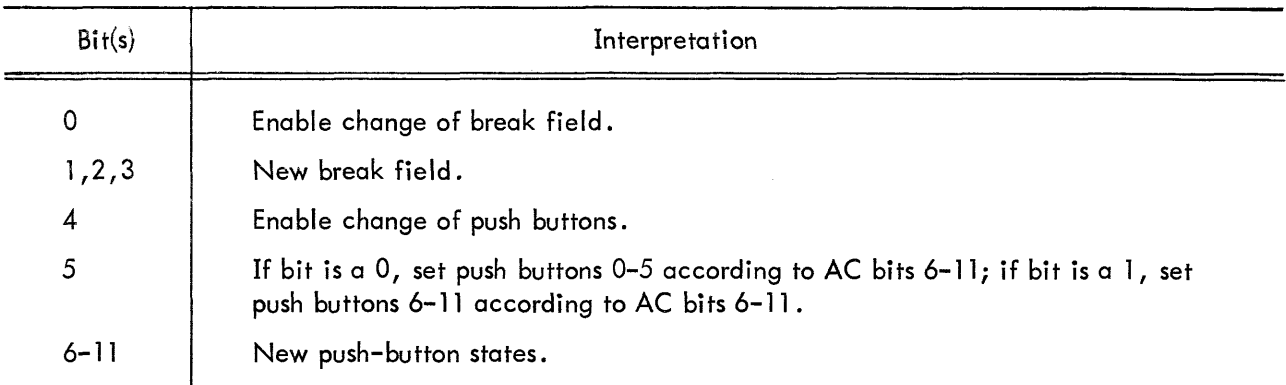

# 2.3.2.4 SCG 6303 Set Character Generator – SCG sets the SAR case and CHSZ.

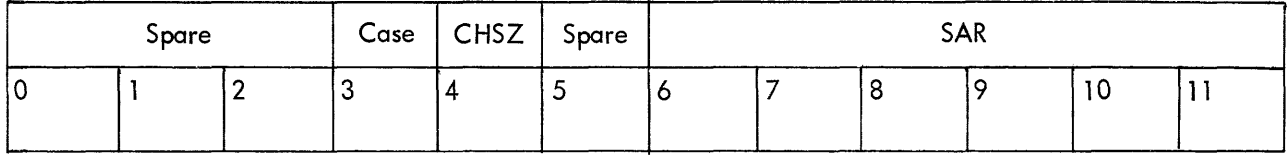

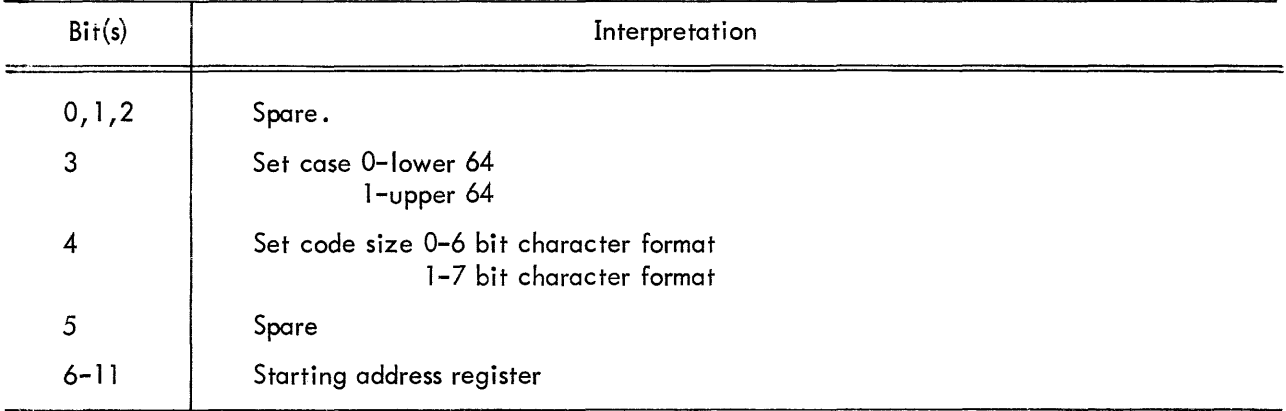

2.3.2.5 INIT 6165 Initialize the Display – The AC is transferred to the low order twelve bits of the DAC, and the display is initialized by raising the break request flag. The display will run uninterrupted until <sup>a</sup> flag is raised.

The five IOTs given (2.3.2.1—2.3.2.5) comprise <sup>a</sup> standard startup procedure for the display. The following program is given as an example.

/Display start-up routine for /338 with VC38 Character Generator.

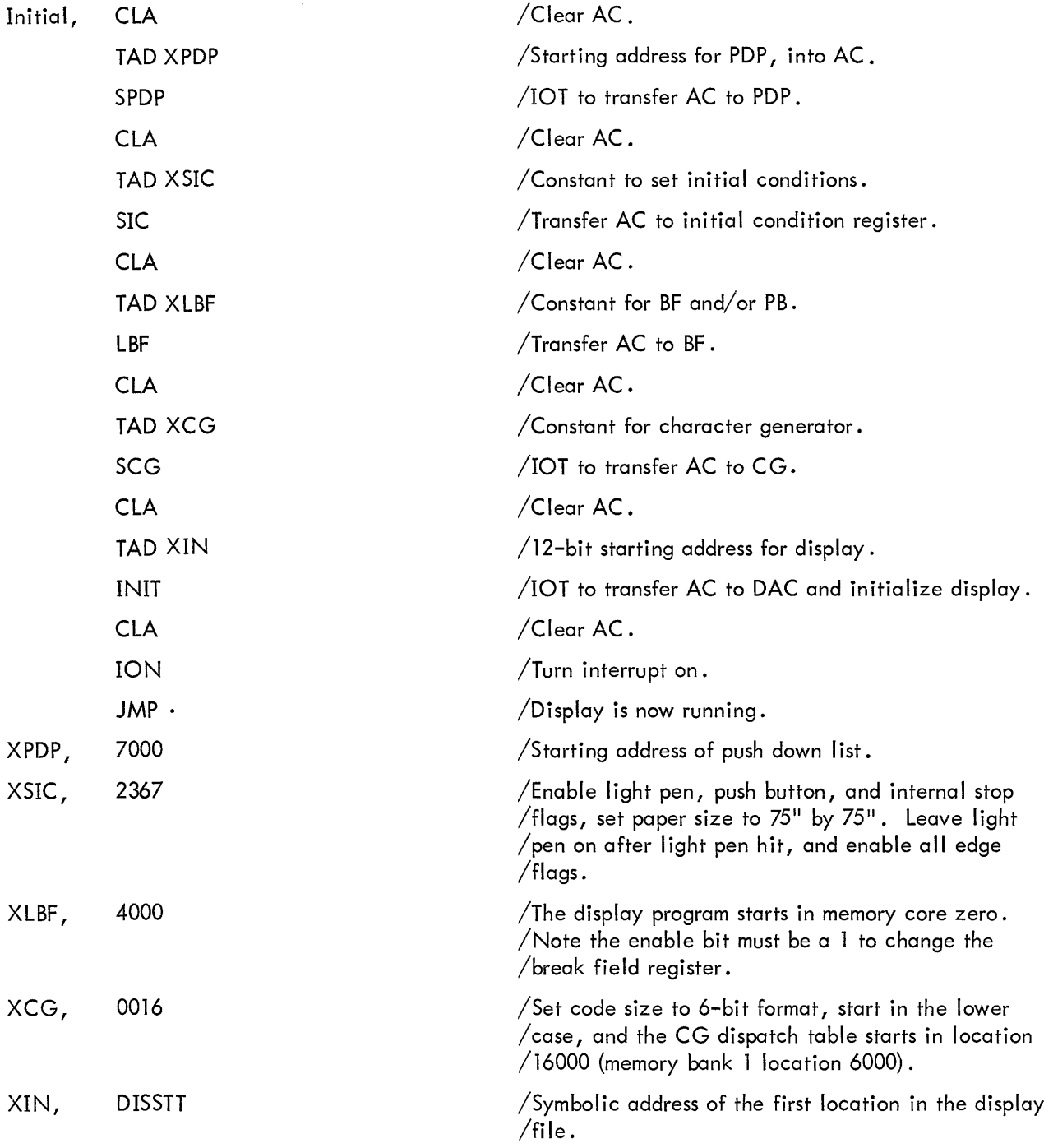

2.3.2.6 <u>RES1 6174 Resume After Light Pen Hit, Edge, or External Stop Flag</u> – This IOT tells the display to resume the sequence of instructions from the point at which it stopped. In the case of <sup>a</sup> light pen hit or edge flag, the display completes the vector it stopped on before continuing to the next. One of the above flags must be up when RESl is given; otherwise, the instruction has no effect. RESl clears the flag before the display is reinitialized. The contents of the AC have no effect during this instruction.

2.3.2.7 RES2 6l64 Resume After Stop Code — RES2 restarts the display after an internal stop flag and clears the flag before resuming. The AC must be zero before RES2 is given.

2.3.2.8 CFD 6161 Clear Display Flags – CFD clears the four flags that stop the display. This command is given when the display is not to be used any longer, but has been used in this program. The power clear pulse (START key) also clears a\_ll display flags. All display flags can be cleared by giving three IOTs: CFD-6l6l (internal and external stop, light pen hit, and edge); RSl-6062 (push button); and SPMI-6l72 (manual interrupt).

2.3.2.9 STPD 6154 Stop Display (External) – STPD stops the display and sets the external stop flag (see "Display Flags") when the display has stopped. This is one of the microprogrammed IOTs and requires bits <sup>0</sup> and <sup>4</sup> of the AC to be <sup>0</sup> when the IOT is given.

2.3.3 Group 3. IOT Skip on Display Flags

2.3.3.1 SPLP 6132 Skip on Light Pen Hit Flag – Pertains only to the master scope's light pen. If the flag is up, the computer skips one instruction.

2.3.3.2 <mark>SPSP 6142 Skip on Slave Light Pen Hit Flag</mark> – If any of the eight slave light pen flags are up, the computer skips. The particular display can be found by giving the RSGl and RSGZ IOTs and interrogating the AC .

2.3.3.3 SPES 6151 Skip on External Stop Flag – This is a microprogrammed instruction and requires bits <sup>O</sup> and 4 of the AC to be <sup>0</sup> when the instruction is given.

2.3.3.4 SPEF 6152 Skip on Edge Flag – SPEF causes a computer skip if either the horizontal or vertical edge has been violated. The edge violated can be found by giving the RSl IOT. If the display runs off the corner of the paper, both the horizontal and vertical edge flags will be up.

36

2.3.3.5 SPSF 6171 Skip on Internal Stop Flag – The computer skips if the display has executed a stop code and SPSF is given .

2.3.3.6 SPMI 6172 Skip on Manual Interrupt - SPMI causes the computer to skip if the manual interrupt Flag is on. It also clears the Flag and the light in the push button if it is up.

 $\sim$ 

# APPENDIX<sub>1</sub> VC38 CHARACTER GENERATOR

The VC38 is <sup>a</sup> dispatch type generator, with both the dispatch table and the execution routines stored in core memory. The 6- or 7-bit character is used to index <sup>a</sup> special l5-bit register (CHAC) which contains the starting address of the dispatch table. The word from the referenced location is then used to index the CHAC to get to the location of the beginning of the variable length execution routine. At the end of the routine, an escape code is given which directs the CG (character generator) to accept the next character and restart the process. There are also special dispatch words (control characters) which do not cause <sup>a</sup> dispatch but rather are direct commands to the logic .

The beginning of the dispatch table is specified by the SAR (starting address register) which is 6-bits long. The SAR is gated to the upper six bits of the CHAC which in turn is gated onto the MA (memory address) bus. As an example, if the SAR contains  $168$ , the dispatch table begins at location 6000<sub>8</sub> in core memory 1. The SAR is set and read by the PDP-8 via IOTs (SCG and RCG respectively).

The characters are interpreted in 6- or 7-bit format depending on the contents of the l-bit code size register (CHSZ) . If the register is <sup>a</sup> l, the low order seven bits of the data word are gated into the low order seven bits of the CHAC, and the SAR is gated into the CHAC to produce the dispatch table address. Thus, if the SAR is 04<sub>8</sub> and the character is  $116_8$ , the word in location 4116<sub>8</sub> contains the dispatch address.

In the 6-bit format, an identical process takes place except that the leftmost six bits are first gated onto the CHAC and the right six bits are put in <sup>a</sup> character save (CS) register. The CS register is gated onto the low order six bits of the CHAC when the first character is complete. The CB register is also set to <sup>a</sup> one, indicating execution of the left character.

Along with the six character bits, the CASE bit is gated into bit 8, allowing reference to <sup>128</sup> characters by <sup>a</sup> 6-bit character code.

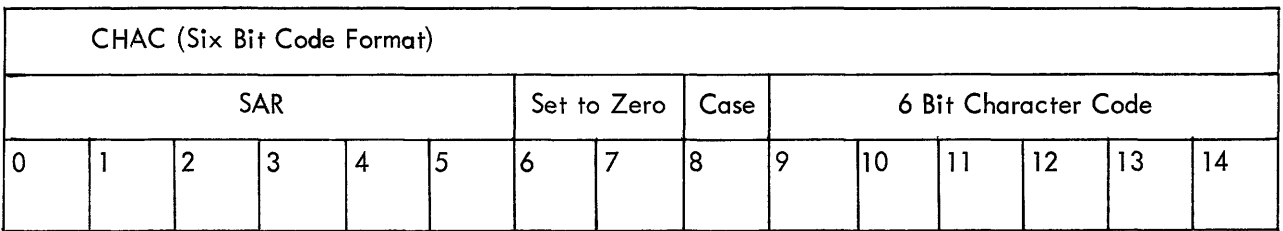

The dispatch word obtained from the location specified by the CHAC is interpreted in the same way whether the six or seven bit format was used.

In the dispatch word, bit position <sup>0</sup> indicates whether the dispatch table word is <sup>a</sup> control word (bit  $0=1$ ) or a dispatch word (bit  $0=0$ ). If it is a dispatch word, the character can be drawn in either increment or Short vector mode. Bit <sup>1</sup> in the dispatch word indicates the mode. If the bit is 0, the data is accepted in increment mode; if it is l, the data is accepted in short vector mode. The low order ten bits are used as the dispatch address and are gated onto the low order ten bits of the CHAC.

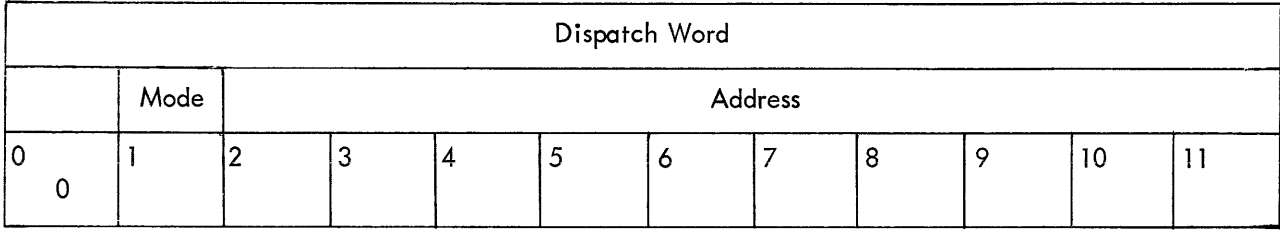

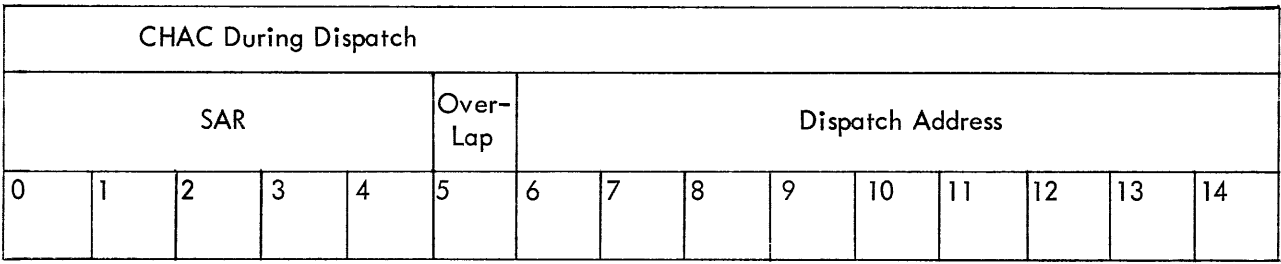

Both the SAR and the dispatch address reference bit <sup>5</sup> in the CHAC. The bit is the inclusive OR of these two registers. In other words, if the SAR is odd (i .e., bit <sup>5</sup> is <sup>a</sup> l), the dispatch address can only reference 512<sub>10</sub> locations, whereas, if the SAR is even, the table can reference 1024<sub>10</sub> locations.

#### A<sub>1</sub>, CONTROL CHARACTERS

If the dispatch table word has bit 0=1, a dispatch does not take place, but rather the word is accepted in one of three special formats indicated by bits <sup>1</sup> and 2. After execution of the control character, the next character is immediately fetched.

#### Al.l.1 Parameter Control

Parameter control format is specified by  $00<sub>2</sub>$  in bits 1 and 2 of the dispatch table word. Bits 3-11 are then interpreted in the same format as the parameter mode word of control state.

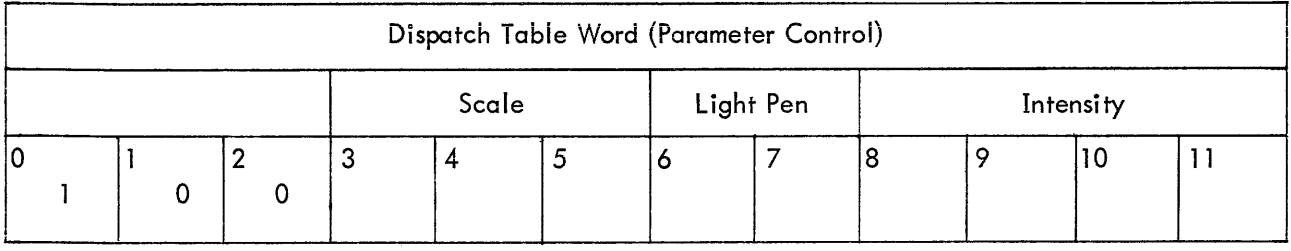

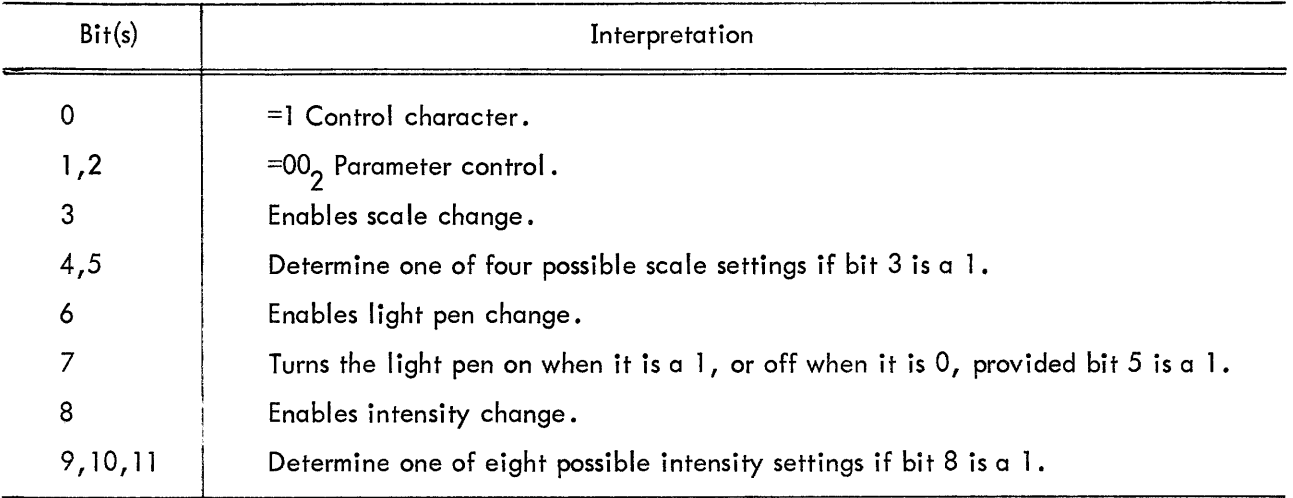

# Al. 1.2 Table Control

The table control character is specified by having  $101<sub>2</sub>$  in bits 0–2 of the dispatch table word. This control character has the ability to change the CASE bit and the SAR.

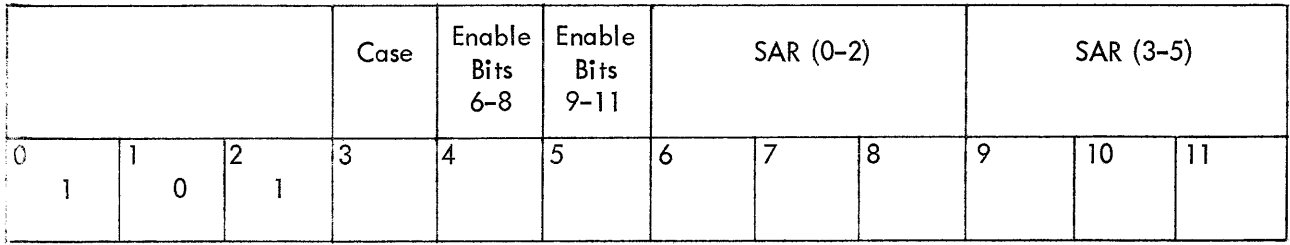

 $\mathcal{L}^{\mathcal{A}}$ 

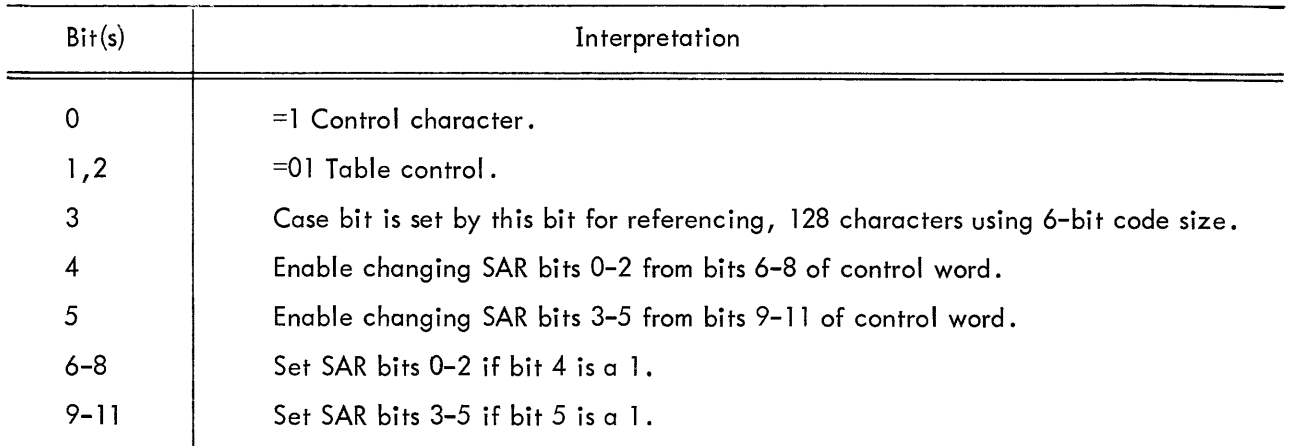

# Al.1.3 Miscellaneous Control

The miscellaneous control character is specified by 110 $_2^{\,}$  in bits 0–2 of the dispatch table word. In this format the code size can be changed, the intensity and scale can be counted up and down, and carriage return (clear low order ten bits of <sup>x</sup> position register), and escape to control state (end character string, leave character generator) can be executed.

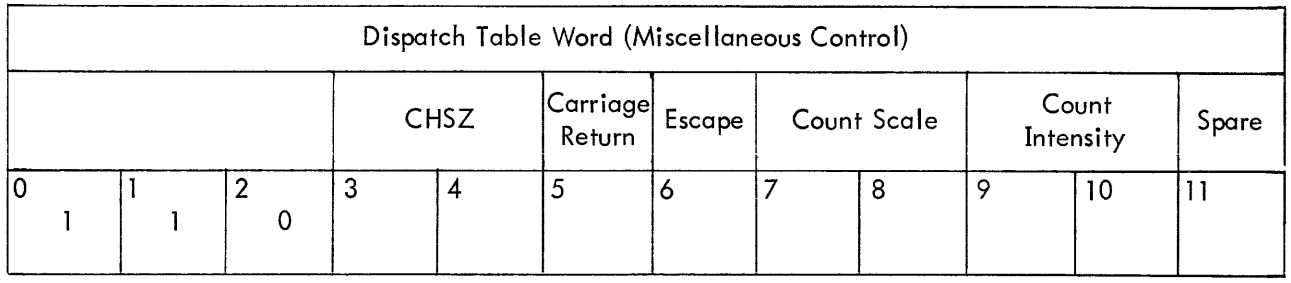

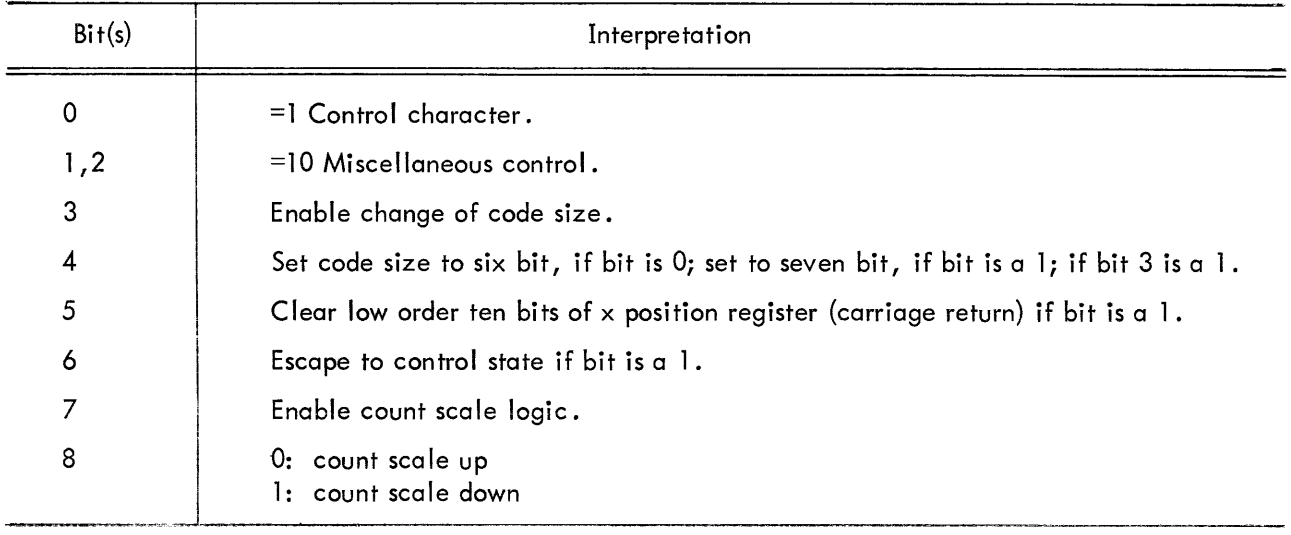

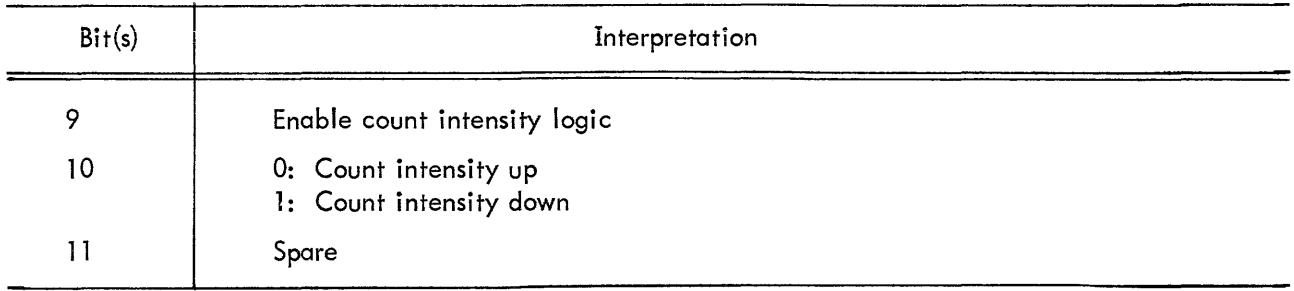

 $\bar{\beta}$ 

/Program example of the use of the VC38 Character Generator.

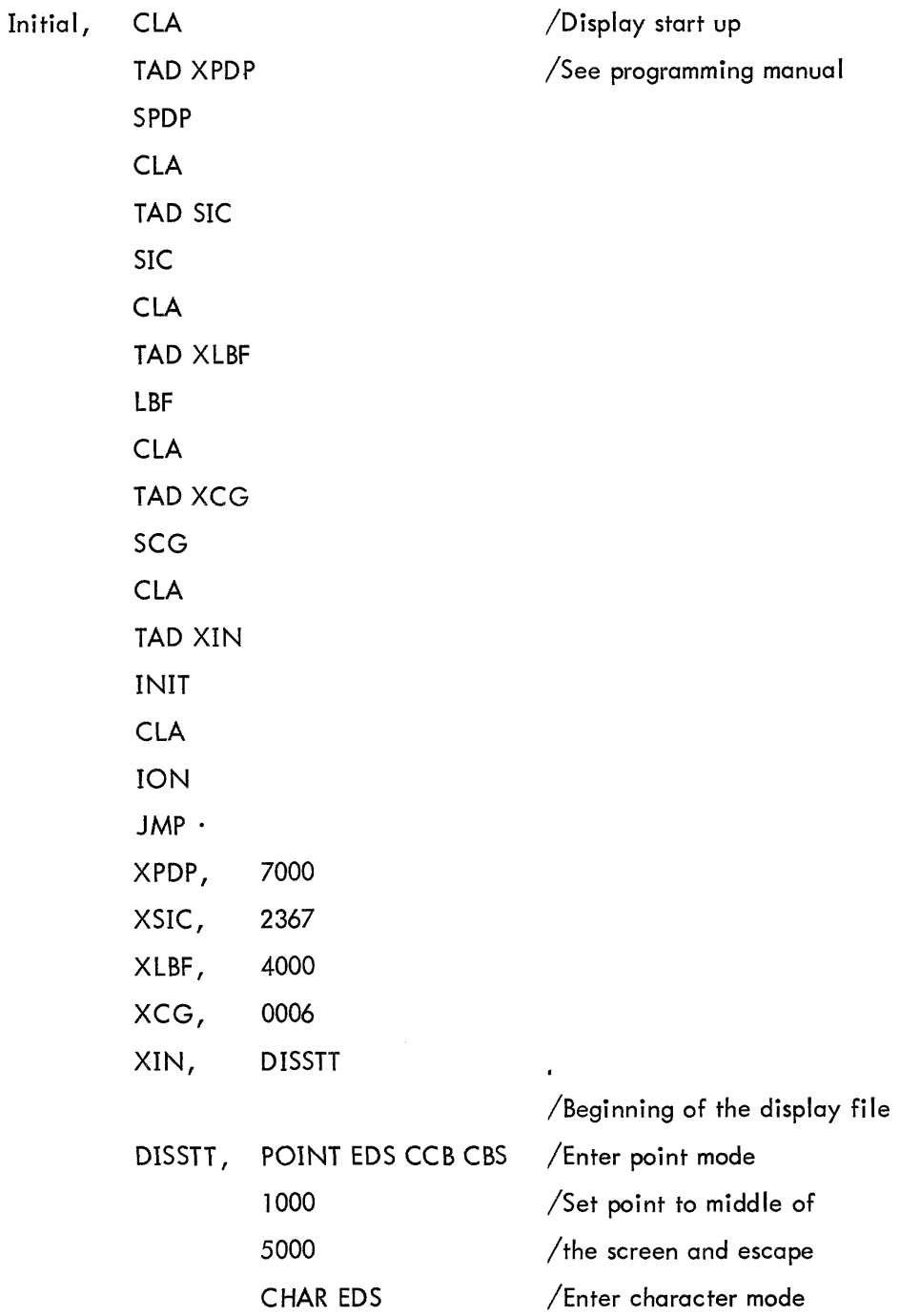

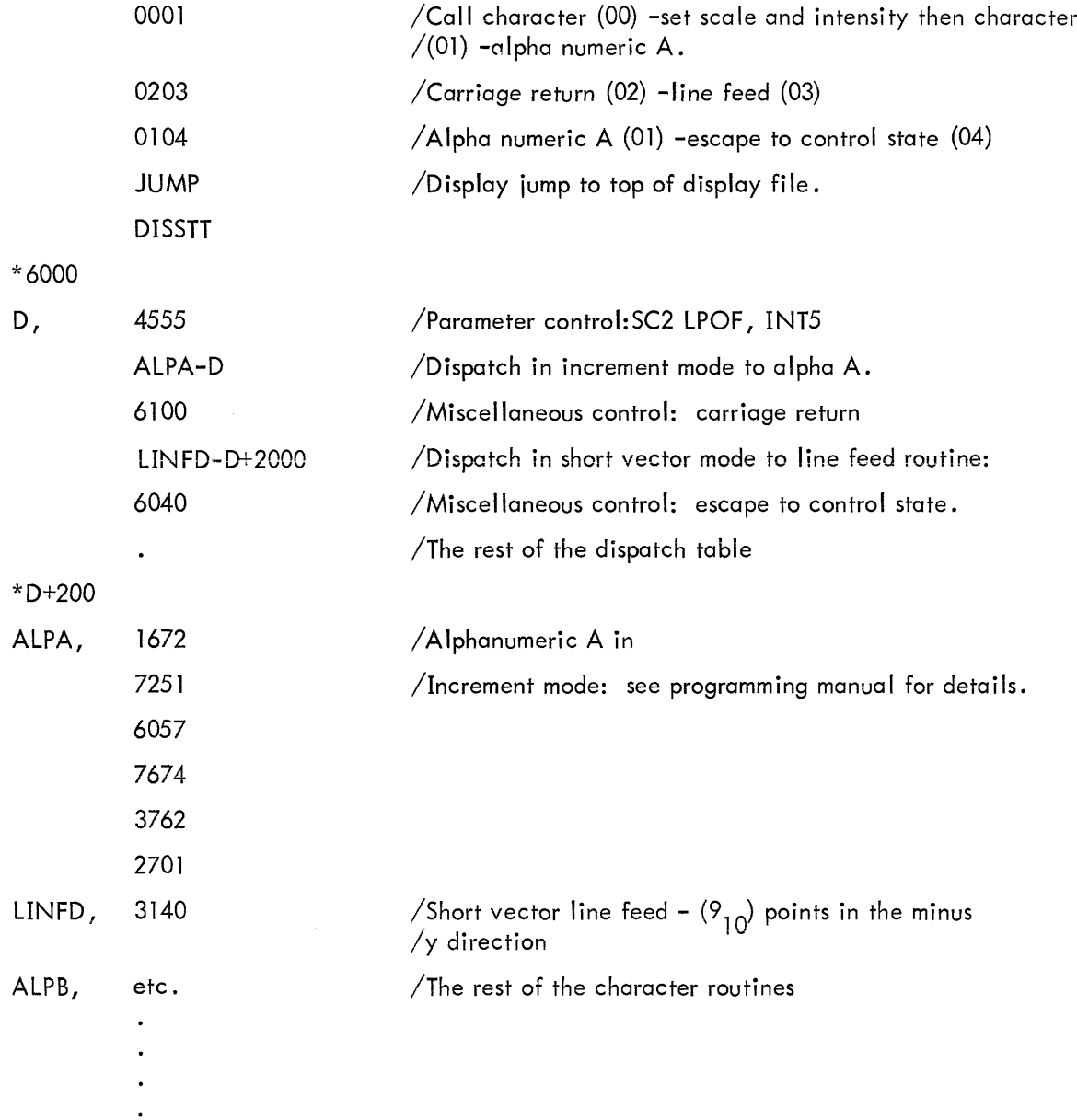

#### **APPENDIX 2**

#### PROGRAMMING EXAMPLES

/Interrupt handler, the display is /placed First, however, <sup>a</sup> device with critical /timing should be before the 338, e.g., tape or drum. CLA SPLP SKP JMP LPR SPSF SKP JMP SFR SP MI SKP JMP MIR SPEF SKP JMP EFR SPES SKP JMP ESR SPSP SKP JMP SLR RS l AND (20 SZA CLA JMP PBR /Skip on light pen Flag /Jump to light pen routine /Skip on internal stop flag /Jump to stop Flag routine /Skip on manual interrupt /Jump to manual interrupt routine /Skip on edge flag /Jump to edge Flag routine  $\sqrt{S}$ kip on external stop flag /Jump to external stop routine /Skip on slave light pen routine /Jump to slave light pen routine /Read status <sup>I</sup> /Test bit 7 For pushbutton flag /Jump to pushbutton routine /continue checking other I/O equipment

INTER,

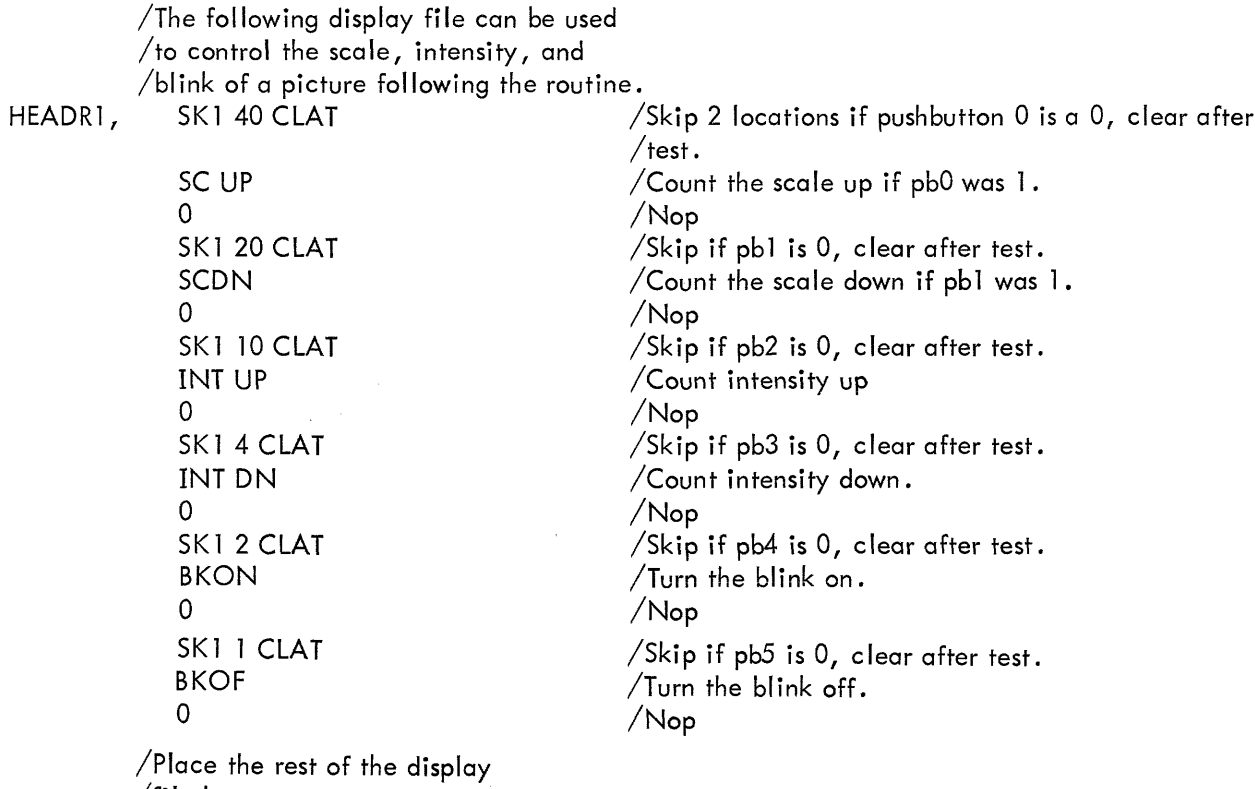

 $\sim$   $\sim$ 

/File here.

46

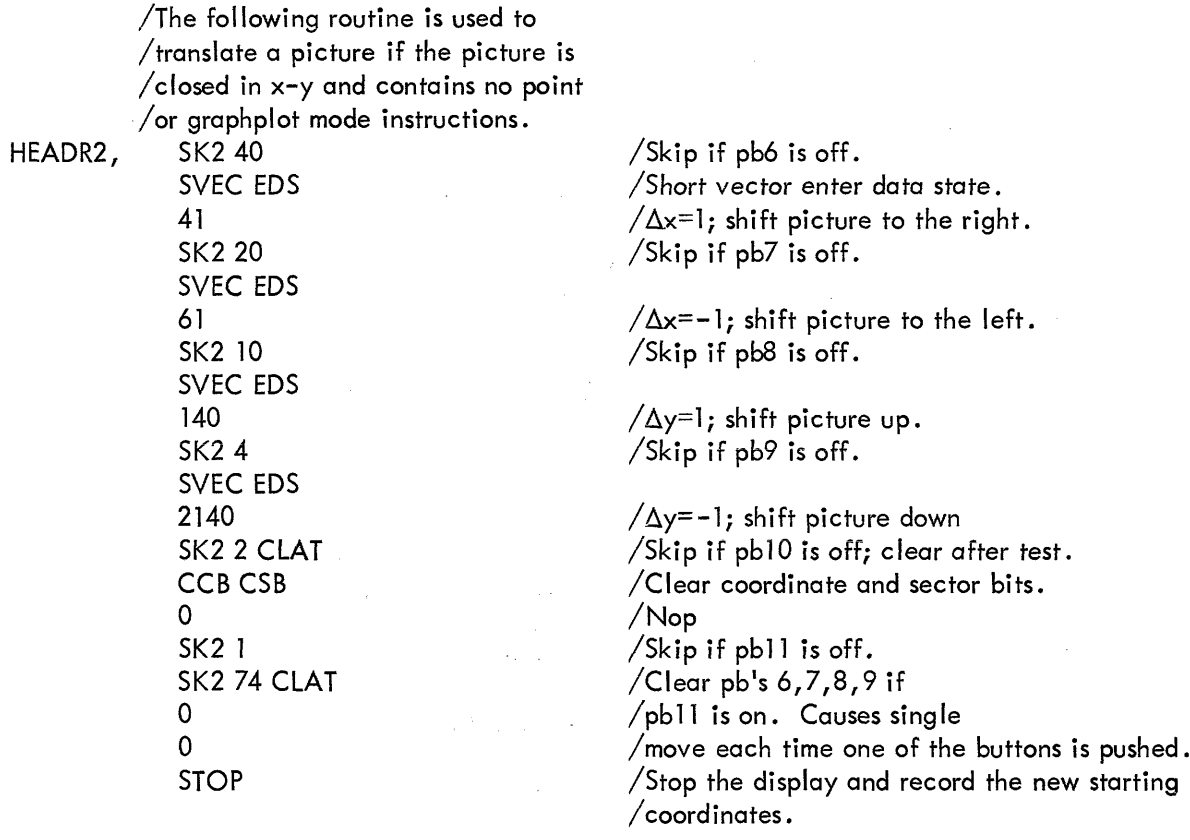

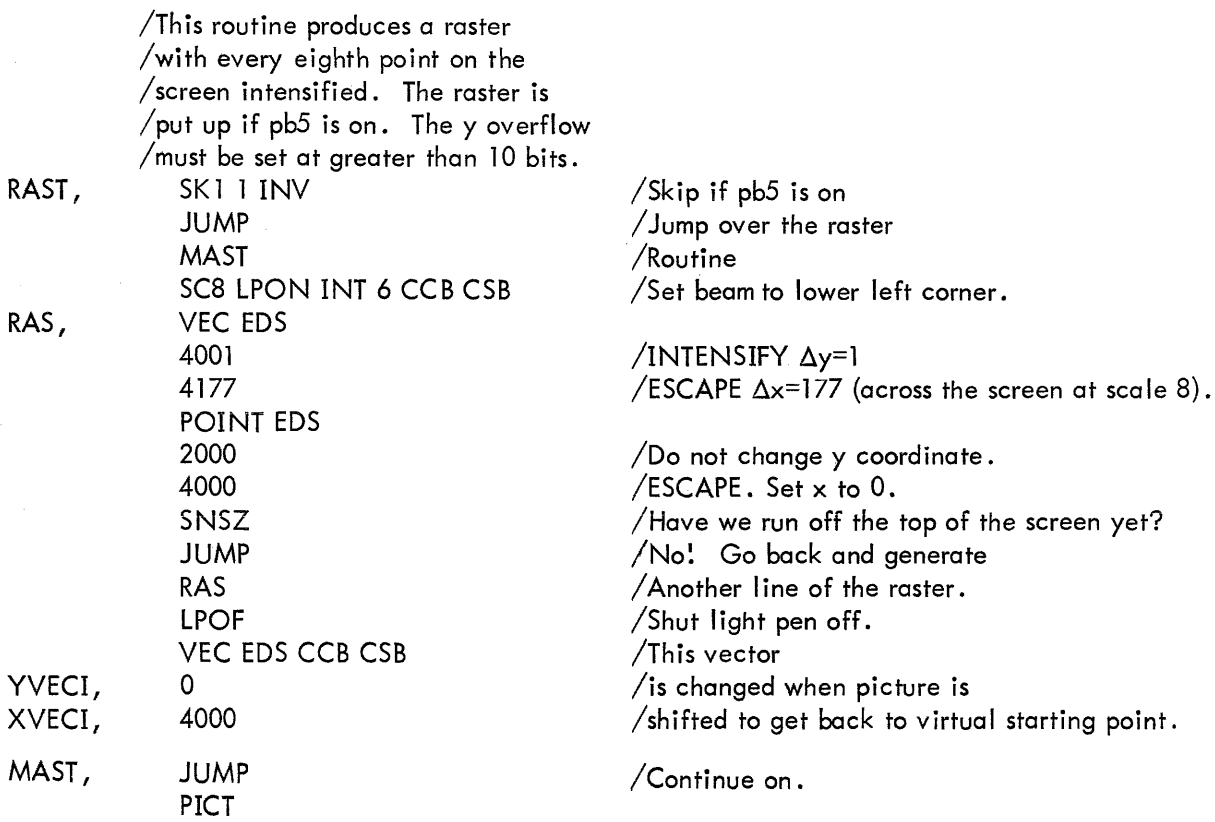

RAS

RAS

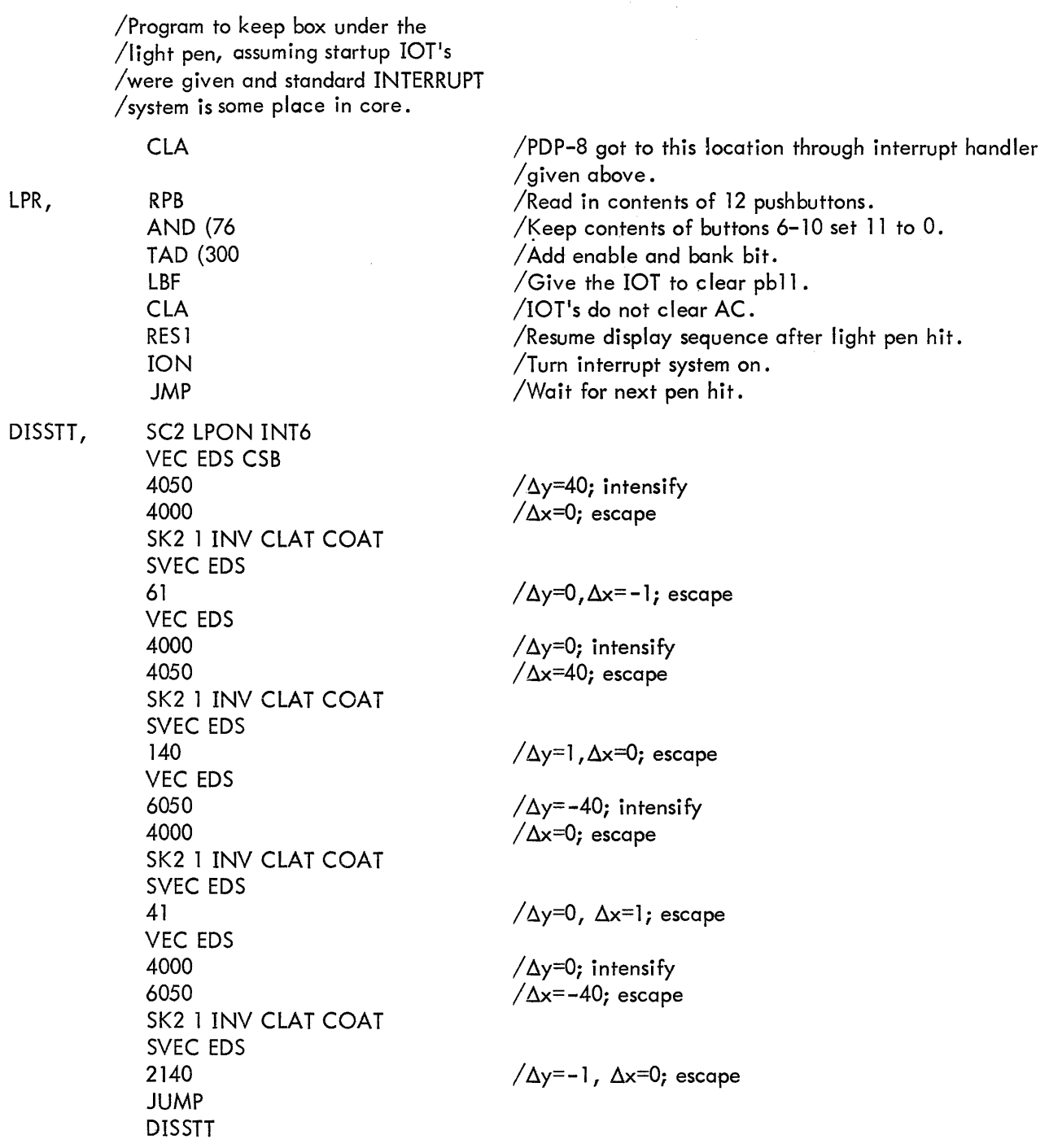

 $\mathcal{A}^{\prime}$ 

/Progrom works as follows: /Pushbutton 11 is sensed at the end of /each side. If the button is on the /next side is drawn, if the button is /ofF <sup>a</sup> short invisible vector is executed /in the proper direction to keep the box /Under the pen Τ <u>Short vector</u> Direction<br>Of l of **I** old box position<br>Move-<br>ment **I** new box position  $\mathcal{L}$  i  $\mathcal{V}$  of V

/ light pen  $\frac{1}{2}$   $\frac{1}{2}$  =  $\frac{1}{2}$  =  $\frac{1}{2}$  ment  $\frac{1}{2}$  new box position

/The button is turned back on /then the next side is drawn .

light pen

# APPENDIX 3 REFERENCE TABLES

(to be supplied)

 $\sim$ 

# digital

 $\sim$ 

 $\Delta_{\rm{p}}$ 

DIGITAL EQUIPMENT CORPORATION ° MAYNARD. MASSACHUSETTS